## **МІНІСТЕРСТВО ОСВІТИ І НАУКИ, МОЛОДІ ТА СПОРТУ УКРАЇНИ**

**ХАРКІВСЬКИЙ НАЦІОНАЛЬНИЙ ЕКОНОМІЧНИЙ УНІВЕРСИТЕТ**

# **Методичні рекомендації до виконання практичних завдань з навчальної дисципліни "ВИРОБНИЧИЙ МЕНЕДЖМЕНТ"**

**для студентів спеціальностей 8.03060101 "Менеджмент організацій і адміністрування" та 8.18010018 "Адміністративний менеджмент" денної форми навчання**

**Харків. Вид. ХНЕУ, 2013**

Затверджено на засіданні кафедри менеджменту. Протокол № 1 від 29.08.2012 р.

**Укладач** Салун М. М.

М54 Методичні рекомендації до виконання практичних завдань з навчальної дисципліни "Виробничий менеджмент" для студентів спеціальностей 8.03060101 "Менеджмент організацій і адміністрування" та 8.18010018 "Адміністративний менеджмент" денної форми навчання / укл. М. М. Салун. – Х. : Вид. ХНЕУ, 2013. – 44 с. (Укр. мов.)

Подано практичні завдання за основними темами даної навчальної дисципліни та методичні рекомендації до їх виконання з метою закріплення знань, формування вмінь та навичок студентів, а також поглибленого вивчення лекційного матеріалу, надання допомоги студентам у процесі самостійної роботи.

Рекомендовано для студентів спеціальностей 8.03060101 "Менеджмент організацій і адміністрування" та 8.18010018 "Адміністративний менеджмент" денної форми навчання.

## **Вступ**

"Виробничий менеджмент" є спеціалізованою навчальною дисципліною, яку вивчають студенти економічних та управлінських спеціальностей.

Виробничий менеджмент охоплює широке коло завдань у сфері виробництва продукції – від планування виробничих процесів до просування готової продукції, а також послуг виробничого характеру, на ринку та здійснення сервісних функцій.

Менеджмент виробництва як прикладна економічна наука та вид діяльності є комплексом знань і навичок щодо проектування та реалізації виробничих та трудових процесів, встановлення норм праці, організації його оплати та стимулювання.

Виробничий менеджмент є частиною організації виробництва, хоча все більше виділяється з неї, оскільки основним його завданням є підтримання вже існуючих виробничих систем у працездатному стані.

Основною метою виробничого менеджменту є розробка та використання методів та інструментів при проектуванні та експлуатації ефективних виробничих систем для забезпечення споживачів якісною промисловою продукцією і послугами.

При вивченні дисципліни навчальним планом передбачено проведення лекційних і практичних занять. Представлені методичні рекомендації складено відповідно до програми навчальної дисципліни і призначено для поглибленого вивчення лекційного матеріалу, надання допомоги студентам під час самостійної роботи над предметом. Методичні рекомендації можуть слугувати інструкцією під час проведення практичних занять.

Методичні рекомендації містять задачі різного рівня складності, а також загальні методичні рекомендації до них. Включені до методичних рекомендацій задачі направлені на систематизацію, закріплення і поглиблення знань студентів, застосування їх до вирішення практичних виробничих ситуацій.

Наведено літературу, яка рекомендується для підготовки до практичних занять.

3

## **Практичне завдання до теми "Планування виробничої системи"**

#### **Техніко-економічне планування**

### **Задача 1**

Визначити обсяг реалізованої, товарної, валової та чистої продукції підприємства. Дані для розрахунку подано в табл. 1.

Таблиця 1

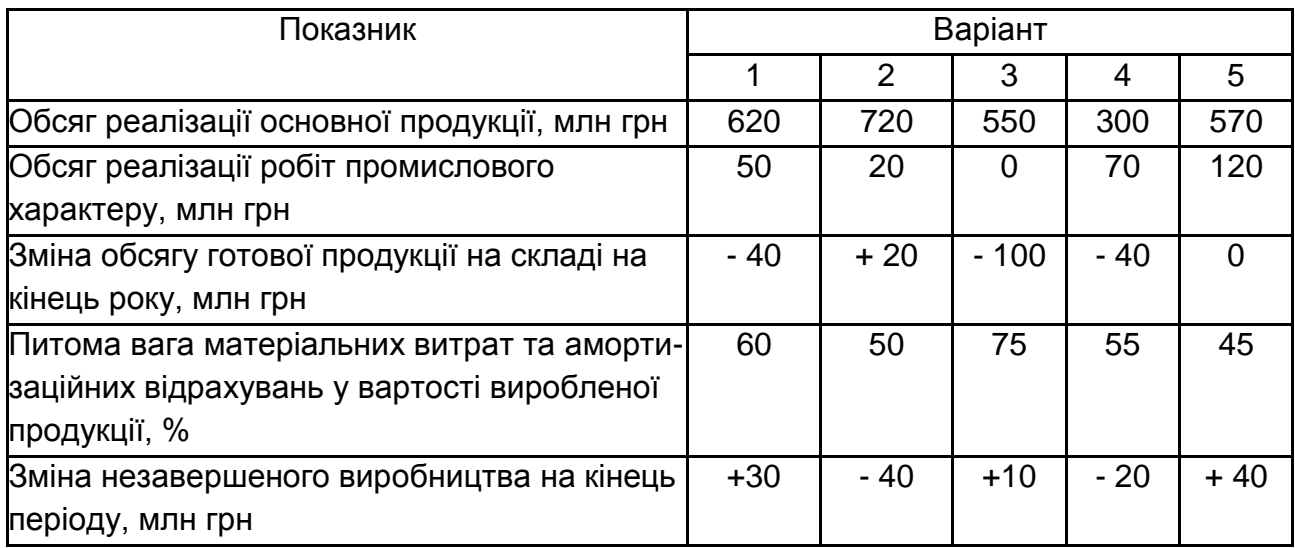

#### **Планові показники підприємства на наступний рік**

## **Методичні рекомендації**

У плановий обсяг реалізованої продукції, N<sub>реал</sub> включають: готові вироби основного виробництва N<sub>осн</sub>; запасні частини, якщо вони не входять у комплект виробу, N<sub>зan</sub>; напівфабрикати власного виробництва  $N_{\text{Hab}}$ ; продукцію допоміжних виробництв  $N_{\text{non}}$ , що реалізовується іншим підприємствам; послуги промислового характеру іншим підприємствам і непромисловим господарствам свого підприємства (постачання енергії, гарячої води і т. д.) N<sub>послуги</sub>:

 $N_{\text{mean}} = N_{\text{och}} + N_{\text{san}} + N_{\text{Hd}} + N_{\text{non}} + N_{\text{nocnvru}}.$ 

Обсяг товарної продукції N<sub>тов</sub> планується в натуральному та вартісному вимірі виходячи з обсягу продукції, яка реалізується, зміни залишків готової продукції на складі та відвантаженої продукції:

 $N_{\text{top}} = N_{\text{mean}} + (N_{\text{rk}} - N_{\text{rk}}) - (N_{\text{off.}K} - N_{\text{off.}H}),$ 

де Nгп, Nгк – обсяг готової продукції на складі підприємства, на початок планового періоду та план на кінець року, грн;  $N_{\text{out}}$ ,  $N_{\text{out}}$  – обсяг готової продукції, яка відвантажена та відправлена, але не сплачена споживачем згідно з умовами договору, відповідно на кінець (плановий обсяг) та початок (фактичний обсяг) планового періоду.

Обсяг валової продукції N<sub>B</sub> планується за показниками трудомісткості та у вартісному вираженні та включає обсяг товарної продукції та зміну обсягу незавершеного виробництва  $\Delta N_{\rm H3B}$ :

$$
\begin{aligned} N_{_{B}}&=N_{_{\text{TOB}}}+\Delta N_{_{\text{H3B}}},\\ \Delta N_{_{\text{H3B}}} &= N_{_{\text{H3K}}}-N_{_{\text{H3H}}} \end{aligned}
$$

де Nнзн, Nнзк – обсяг незавершеного виробництва (НЗВ) відповідно на початок (фактичний) та на кінець (нормативний) планового періоду, грн.

Обсяг чистої продукції визначається шляхом виключення з обсягу товарної продукції витрат на матеріали та амортизаційні відрахування від вартості основних фондів:

$$
N_{{}_{411}}=\sum_{i=1}^{m}N_{{}_{411i}}=\sum_{i=1}^{m}H_{{}_{411i}}\cdot N_{{}_{r\,i}}=N_{{}_{TOB}}-\frac{1-\alpha_{{}_{M. a M.}}}{100}\,,
$$

де  $\alpha_{_{\sf M, am}}$  – відсоток витрат на матеріали та амортизаційні відрахування.

#### **Задача 2**

Визначити річний обсяг чистої продукції підприємства відповідно до даних табл. 2.

Таблиця 2

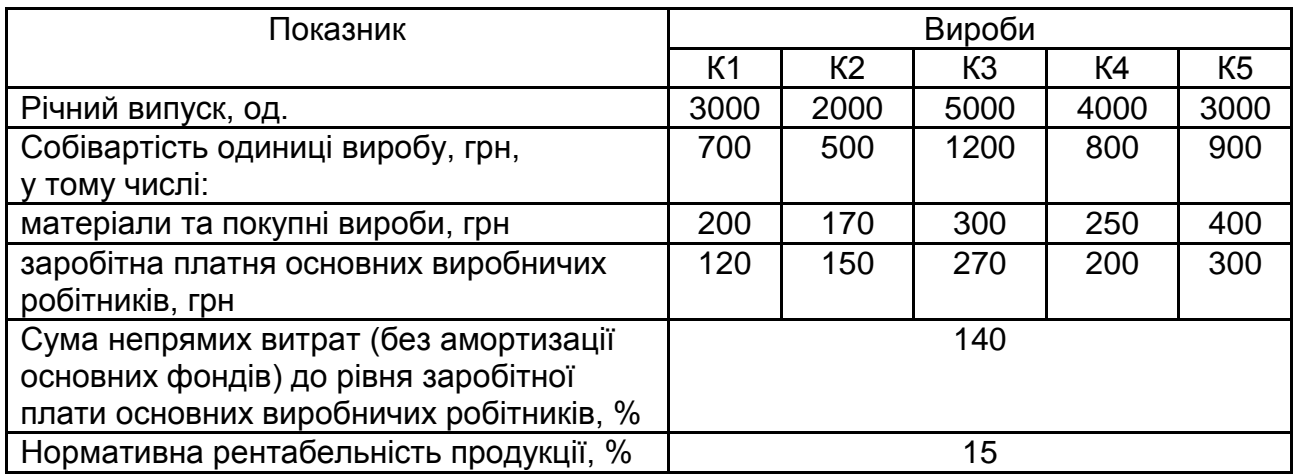

#### **Планові показники підприємства на наступний рік**

#### **Задача 3**

Визначити коефіцієнт загрузки обладнання.

Річна програма випуску виробів ЭК-2 – 15 000 од. Режим роботи обладнання двозмінний, тривалість зміни 8 год. Кількість робочих днів на місяць – 20. Простої устаткування в ремонті – 5 % режимного фонду часу. Норми часу виконуються на 110 %. Дані для розрахунку наведено в табл. 3.

Таблиця 3

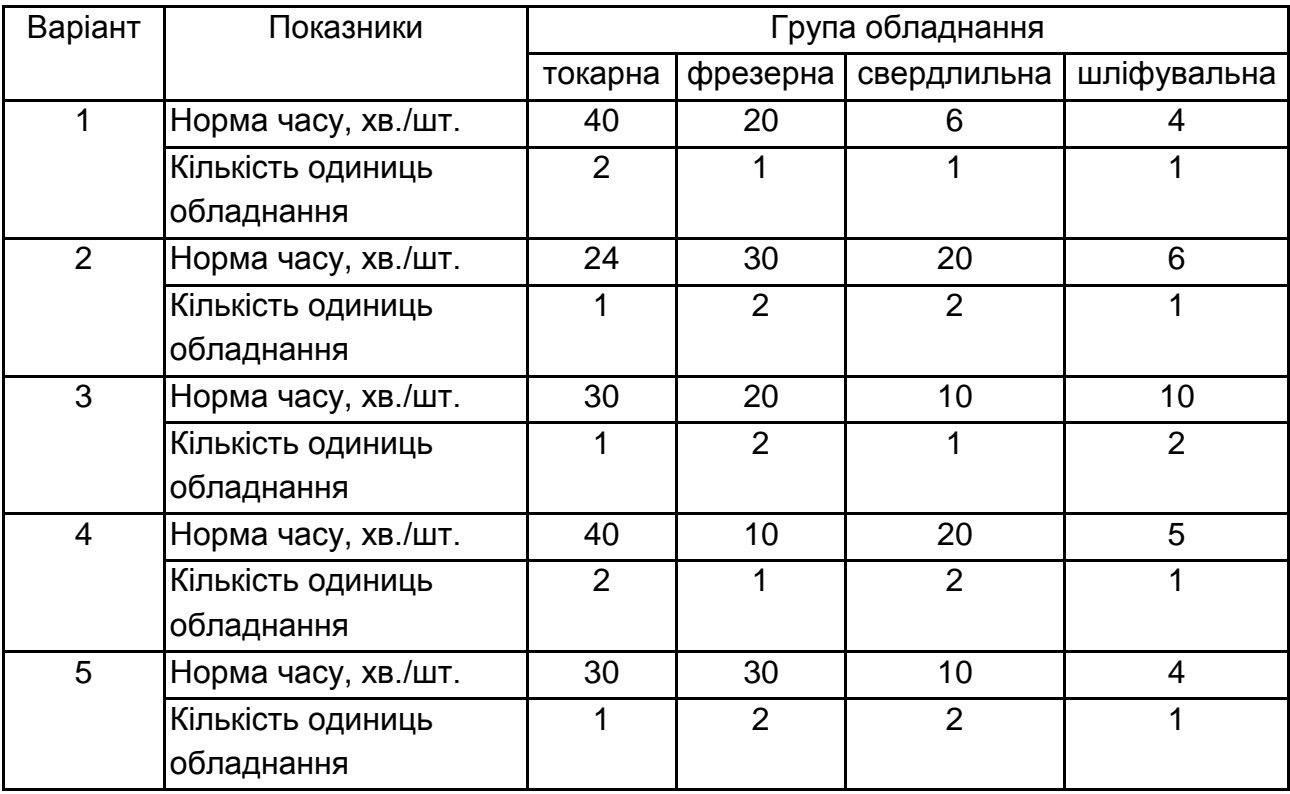

## **Норми часу на обробку виробів і кількість одиниць обладнання за групами**

#### **Задача 4**

Визначити виробничу потужність обладнання ділянки і коефіцієнт використання виробничої потужності цеху.

Річний обсяг випуску деталей механічним цехом складає 2 000 од. Норми часу, відсоток їх виконання та кількість одиниць обладнання наведено в табл. 4.

6

### **Вхідні дані для розрахунку**

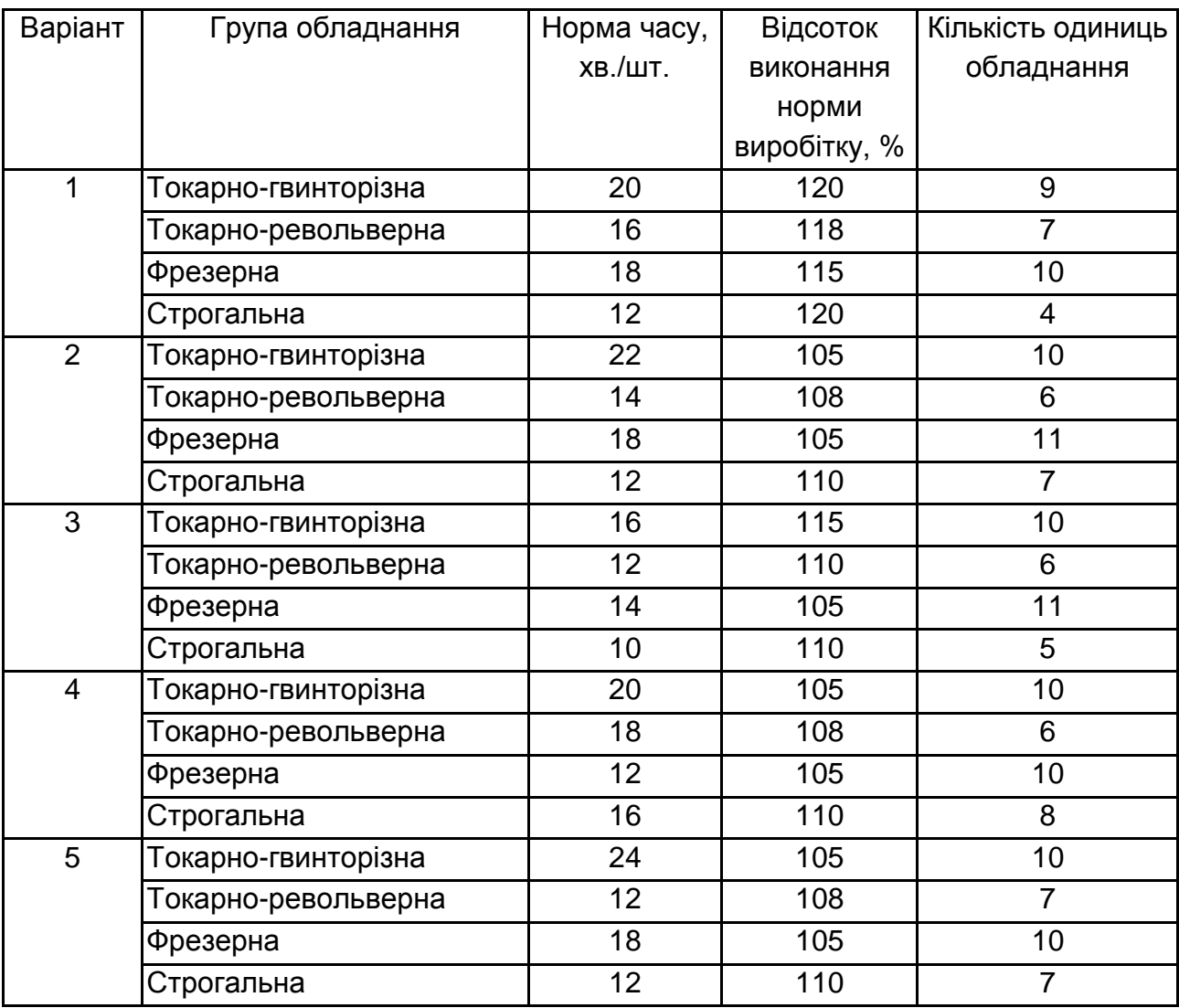

Режим роботи цеху двозмінний, тривалість зміни 8 год., в році 250 робочих днів. Втрати часу на ремонт устаткування (складає 5 % режимного фонду часу).

#### **Задача 5**

Плановий річний обсяг випуску виробів цеху складає 24 000 од., виробнича потужність цеху – 30 000 виробів. Режим роботи цеху двозмінний, тривалість робочого дня – 8 год. З встановлених в цеху 100 одиниць обладнання в дві зміни працюють 60 одиниць обладнання.

Визначити коефіцієнт використання виробничої потужності цеху квик. потуж та коефіцієнт змінності роботи обладнання кзм.об.

### **Задача 6**

Визначити: обсяг реалізації продукції, при якому підприємство отримає планований валовий дохід у розмірі 56 000 тис. грн; прибуток валовий, від реалізації продукції, до оподаткування та від звичайної діяльності.

Вхідні дані для розрахунку подано в табл. 5.

Таблиця 5

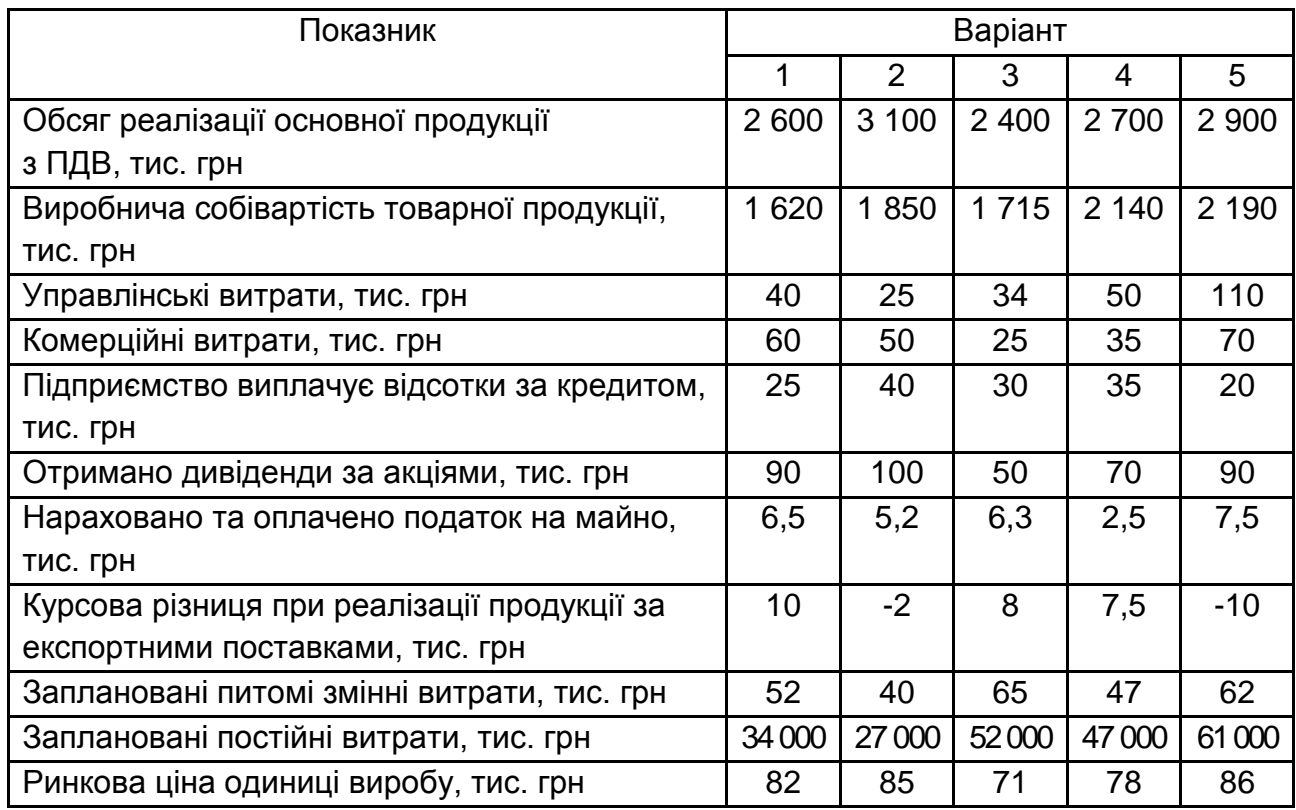

#### **Вхідні дані для розрахунку**

### **Методичні рекомендації**

У процесі техніко-економічного планування використовуються такі показники прибутку:

*маржинальний прибуток,* тобто різниця між виторгом (нетто) і прямими виробничими витратами по реалізованій продукції;

*прибуток від реалізації продукції, товарів, послуг,* тобто різниця між сумою маржинального прибутку і постійних витрат звітного періоду;

*загальний фінансовий результат до оподатковування (бруттоприбуток),* тобто фінансові результати від реалізації продукції, робіт і послуг, доходи і витрати від фінансової й інвестиційної діяльності, позареалізаційні і надзвичайні доходи і витрати);

*оподатковуваний прибуток,* тобто різниця між брутто-прибутком і сумою прибутку, оподатковуваною податком на доход, за цінними паперами і від пайової участі в спільних підприємствах, а також суми пільг за податку на прибуток відповідно до податкового законодавства, що періодично переглядається;

*чистий прибуток –* це та його частина, що залишається в розпорядженні підприємства після сплати всіх податків, економічних санкцій та інших обов'язкових відрахувань;

*капіталізований (нерозподілений) прибуток* – це частина чистого прибутку, що направляється на фінансування приросту активів;

*споживаний прибуток –* та його частина, що витрачається на виплату дивідендів, персоналу підприємства чи на соціальні програми.

Механізм формування даних показників подано на рис. 1.

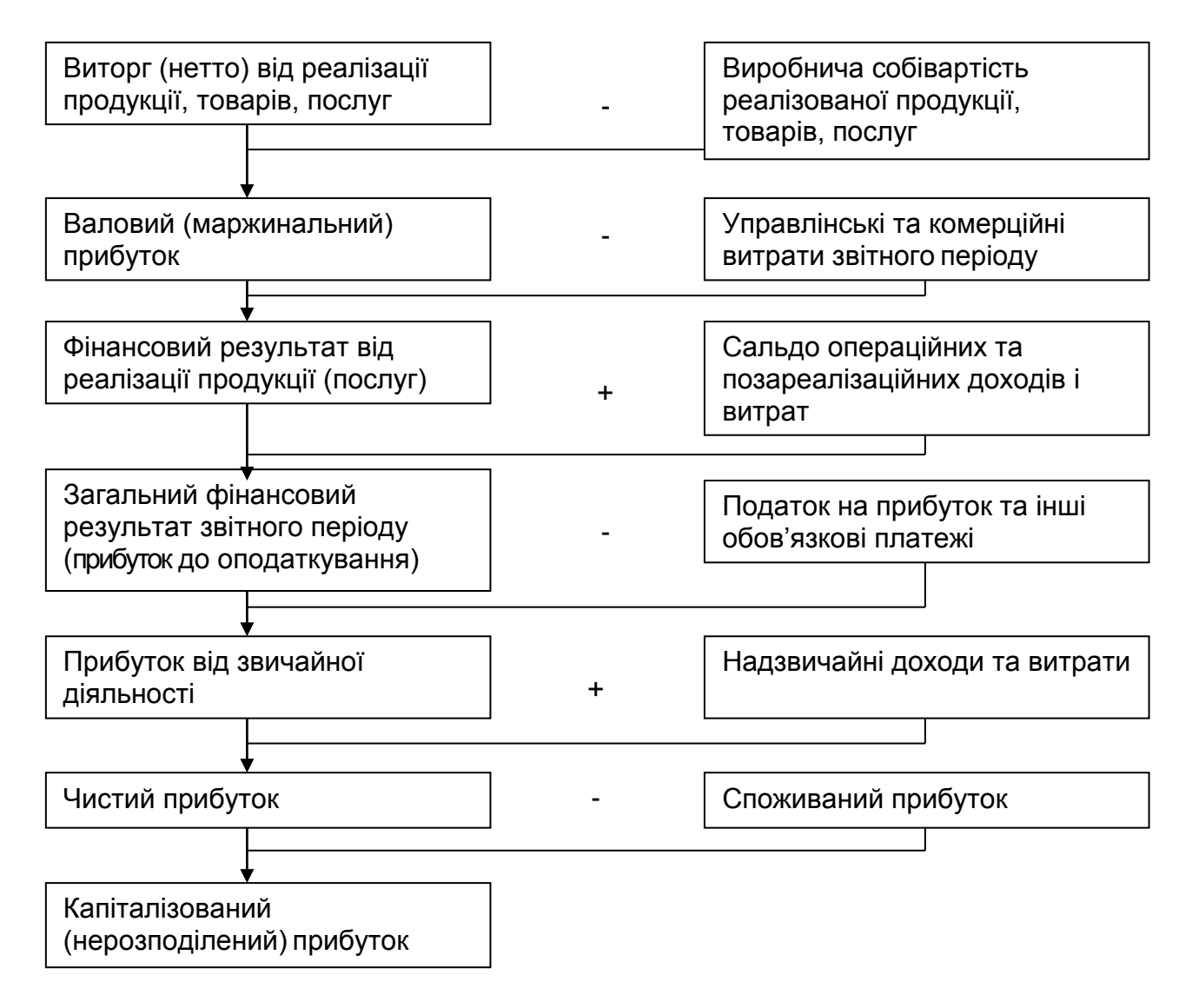

Рис. 1. **Структурно-логічна модель формування показників прибутку**

#### **Оперативно-виробниче планування**

#### **Задача 6**

Визначити час випереджання запуску та випуску виробів із обробляючого цеху, запуску на зборку виробів відносно випуску виробів із збирального цеху.

Тривалість виробничого циклу зборки виробу складає 6 робочих днів, обробки виробу – 8 робочих днів. Запас виробів перед зборкою – 12 комплектів, денна потреба збирального цеху – 4 комплекти.

#### **Задача 7**

Місячний плановий випуск збирального цеху – 22 000 виробів. Планом передбачено збільшення нормативних величин заділів: на складі готових виробів на 400 од., на міжцеховому складі готових деталей на 1 000 комплектів.

Норматив незавершеного виробництва заплановано: збиральному цеху – 1 200 комплектів, обробляючому цеху – 1 600 комплектів. Фактичний обсяг незавершеного виробництва складе: у збиральному цеху – 1 500 комплектів; у оброблюваному цеху – 1 800 комплектів.

Обробляючому цеху заплановано брак у розмірі двох відсотків. Режим роботи підприємства: 22 робочих дні в місяці, дві зміни, тривалість зміни – 8 год.

Визначити: планований місячний обсяг запуску та випуску виробів цехами; середньодобовий та середньогодинний запуск та випуск виробів обробляючого цеху.

#### **Методичні рекомендації**

Розрахунок випереджень необхідний для організації своєчасного запуску матеріалів, заготовок, напівфабрикатів на всіх стадіях виробничого процесу. Випередження – це відрізок часу в днях від дати випуску готового виробу до дати запуску або випуску деталей і вузлів цього виробу на будь-якій фазі виробничого процесу. Час випереджень за фазами виготовлення деталей і збірки вузлів відносно терміну випуску готових виробів може бути визначено за календарним графіком, а також аналітично за формулами:

випереджання за випуском з обробляючого цеху:

 $\Theta_{\text{06.{sub}}} = T_{\text{u.36}} + (R_{\text{06}} - R_{\text{36}}) + \Theta_{\text{06.{sub3}}},$ 

випереджання за запуском в обробляючий цех:

$$
\Theta_{\rm 05.3aII} = \Theta_{\rm 05. BHI} + T_{\rm 14.05.}
$$

випереджання за випуском із заготівельного цеху:

$$
\Theta_{\text{3ar.Bun}} = \Theta_{\text{05.Bun}} + T_{\text{u.o6}} + (R_{\text{3ar}} - R_{\text{06}}) + \Theta_{\text{3ar.pes}};
$$

випереджання за запуском у заготівельний цех:

$$
\Theta_{\text{3ar.3an}} = \Theta_{\text{3ar.BMn}} + T_{\text{u.3ar.}},
$$

де  $\Theta_{\text{o6}$ вип,  $\Theta_{\text{o6}3}$ ап – випереджання за обробляючим цехом відповідно випуску партії готових виробів та запуску партії деталей на обробку, дн.;  $T_{\mu,36}$  – тривалість циклу зборки серії виробів, дн.;  $R_{\text{o}6}$ ,  $R_{\text{o}6}$  – періодичність випуску відповідно партії деталей (із обробляючого цеха) та серії виробів (із збирального цеха), дн.;  $\Theta_{\text{o6.0e3}}$  – резервне випереджання між обробкою партії деталей та зборкою серії виробів, дн.;  $\Theta_{\text{3a}r,\text{B4m}}$ ,  $\Theta_{\text{3a}r,\text{3a}n}$  – випереджання за заготівельним цехом відповідно випуску партії заготовок (відливок, поковок) та запуску партії заготовок, дн.; Т<sub>ц.об.</sub>, Т<sub>ц.заг.</sub> – тривалість циклу виготовлення відповідно партії деталей та партії заготовок, дн.;  $R_{\text{sar}}$  – періодичність випуску партії заготовок із заготівельного цеха, дн.;  $\Theta_{\text{3a}r\text{.0e}3}$  – резервне випередження між заготівельним та оброблювальним цехом, дн.

#### **Задача 8**

На робочому місці оброблюються три найменування виробів. Штучні норми часу на виріб складають:  $t_{\text{wTA}} = 2.0$  хв./шт.;  $t_{\text{wTB}} = 1.6$  хв./шт.;  $t_{\text{mTC}}$  = 1,8 хв./шт. Підготовчо-заключний час на кожний виріб – 120 хв.; коефіцієнт допустимих втрат часу на переналадку устаткування 4%. Місячна програма випуску виробів:  $N_A = 2800$  шт.;  $N_B = 3600$  шт.;  $N_c$  = 3 000 шт. Режим роботи двозмінний, тривалість робочого дня – 8 годин, в місяці 22 робочих дня. Втрати часу на ремонт обладнання – 6 % від режимного фонду часу.

Визначити нормативні розміри партій виробів і періодичність запуску.

11

#### **Методичні рекомендації**

При вирішенні питання про розміри партії необхідно виходити з економічно оптимального розміру. На підприємствах звичайно використовують спрощений метод розрахунку, виходячи з прийнятного коефіцієнта втрат робочого часу на переналагодження і поточний ремонт робочих місць. Задаючи для визначених виробничих умов величину даного коефіцієнта, можна розрахувати кількість виробів у партії за формулою:

$$
N_{\text{min}} = \frac{(100 - \alpha_{\text{o6}}) \sum_{i=1}^{m} t_{\text{n}ai}}{\alpha_{\text{o6}} \sum_{i=1}^{m} t_{i}},
$$

де  $\bm{\alpha}^{}_{\rm o6}$  — коефіцієнт втрат робочого часу на переналагодження і поточний ремонт робочих місць;  $t_{\text{nsi}}$  – підготовчо-заключний час за операціями технологічного процесу зборки;  $\,\mathfrak{t}_{\mathfrak{j}}\,$  – норма штучного часу на операцію.

Отриманий результат розглядається як мінімальна величина партії виробів. За максимальну величину ( $N_{min}$ ) можна прийняти місячну програму випуску виробів. Таким чином, у результаті розрахунків встановлюємо межі нормального розміру партії виробів:

$$
N_{\text{min}} \leq N_{\text{H}} \leq N_{\text{max}} \,.
$$

Граничні розміри партії виробів корегуються, виходячи з мінімального розміру. Корегування починається зі встановлення легкопланованого ритму ( $R_{\rho}^{}$ ) – періоду чергування партій виробів, що визначається за формулою:

$$
R_{\text{p}} = \frac{D_{\text{p}} \times N_{\text{min}}}{N_{\text{B}}},
$$

де  $\mathsf{D}_\mathsf{p}$  – кількість робочих днів у місяці;  $\mathsf{N}_\mathsf{e}$  – програма випуску виробів.

Якщо з розрахунку виходить дробове число, то з ряду легкопланованих ритмів (табл. 6) вибирають найближче ціле число, тобто прийняте значення періоду чергування ( $\mathsf{R}_{\mathsf{np}}$ ).

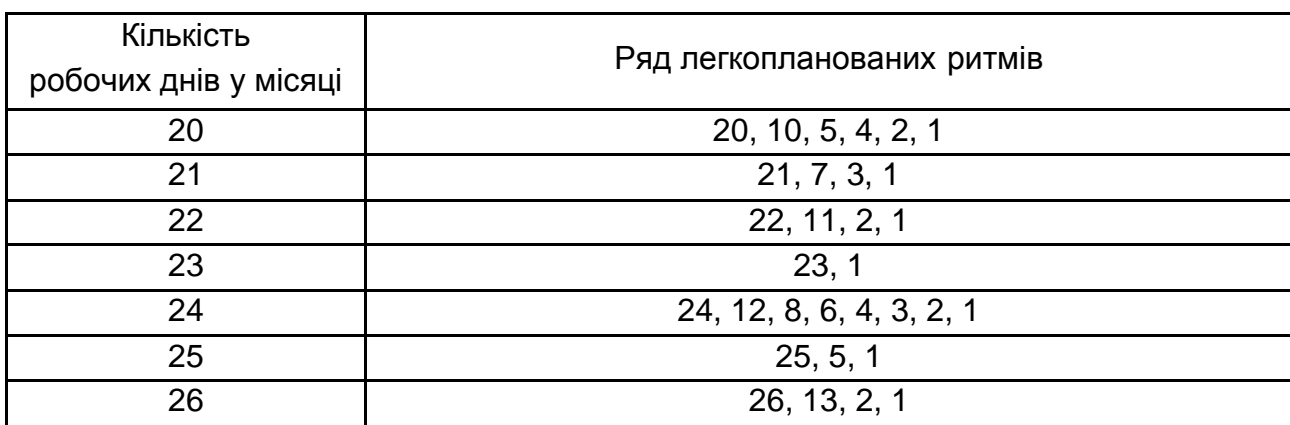

#### **Ряди легкопланованих ритмів**

З легкопланованих ритмів обираємо найближче значення, після чого відповідно до прийнятого періоду чергування корегуємо розмір партії виробів за формулою:

$$
N_{_{\rm H}}=R_{_{\rm np}}\times\frac{N_{_{\rm B}}}{D_{_{\rm p}}} \,.
$$

Нормальний розмір партії виробів повинен бути кратним місячній програмі випуску (запуску) виробів.

#### **Задача 9**

Розробіть план повної потреби матеріалів, за умови врахування запасів на робочих місцях.

Підприємство випускає промислові холодильники. Через кожних 5 днів певними партіями воно відвантажує 50 шт. готових виробів оптовим покупцям. Холодильник складається з таких компонент (табл. 7).

#### **Компоненти холодильника**

Таблиця 7

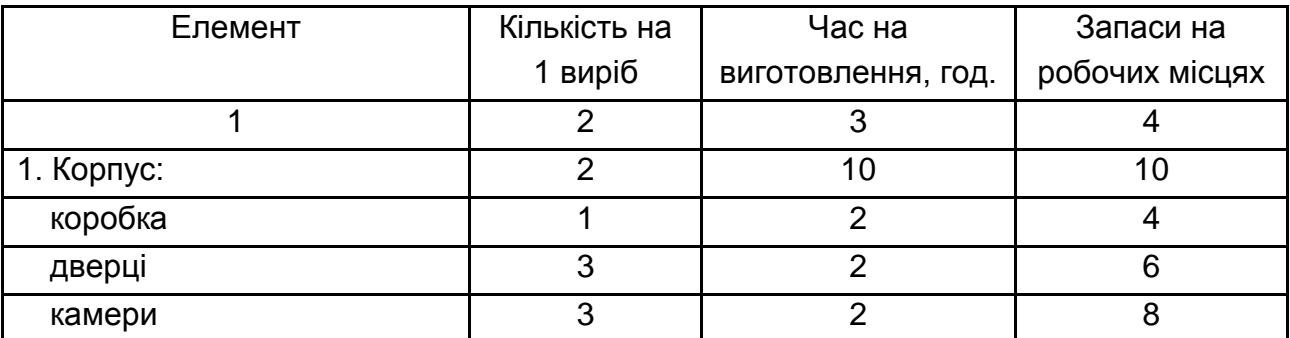

Закінчення табл. 7

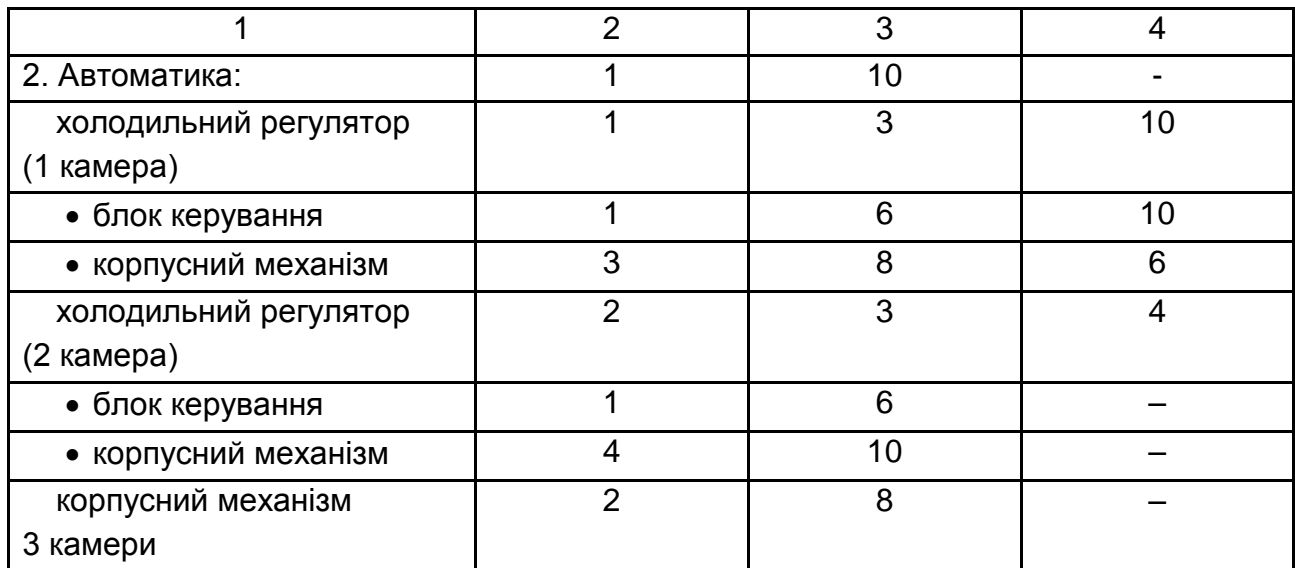

Час повної комплектації холодильника – 5 год.

#### **Бізнес-планування**

### **Задача 10**

Провести розрахунки за розділами бізнес-плану: план реалізації, план виробництва, план витрат на виробництво, фінансовий план та проаналізувати ризики. Зробити висновки.

Підприємство планує випустити на ринок два нових вироби (електроінструмент): вироби "X" та "Y", які відповідають профілю виробництва підприємства.

Часовий горизонт планування – п'ять років.

Попередні розрахунки показали величину питомих змінних витрат: за виробом "X":  $v_x = 0.564$  тис. грн, за виробом "Y":  $v_y = 1.05$  тис. грн.

Постійні витрати складають (у перший рік): за виробом "X":  $S_{Fx}$  = 364 тис. грн, за виробом "Y":  $S_{Fv}$  = 600 тис. грн.

Планується придбання основних коштів у другому році на суму 250 тис. грн та в четвертому році на суму 300 тис. грн.

Заплановано поповнення оборотних активів для забезпечення випуску продукції: у другому році на 120 тис. грн; у третьому році на 140 тис. грн та у четвертому році на 80 тис. грн.

Підприємство не передбачає отримання зовнішніх кредитів і займів, а також виплату дивідендів.

Розрахунки виконуються без урахування індексу інфляції.

#### **Методичні рекомендації**

*План реалізації продукції.* Основою плану реалізації є дослідження ринку, який диктує попит, вірогідну ціну реалізації, умови продажів та ін.

Підприємство прогнозує такі обсяги продажів у натуральному вимірі:

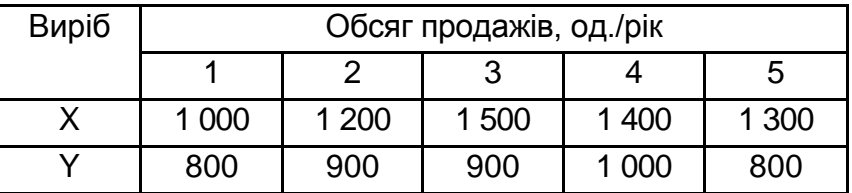

Вірогідні ціни одиниці продукції за роками виробництва

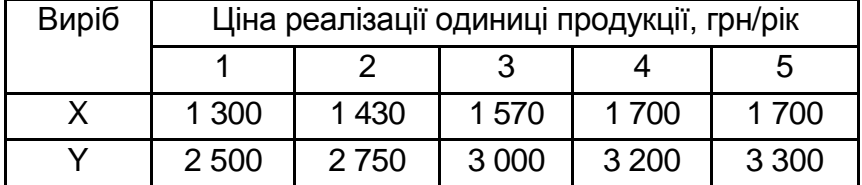

На основі даних про обсяги продажів і вірогідні ціни реалізації розраховують вірогідні (планові) показники виторгу від реалізації (частого доходу). Дані про виторг будуть використані при складанні фінансової звітності: звіту про рух грошових коштів і звіту про прибутки та збитки.

*План виробництва продукції.* Основою плану виробництва продукції є план реалізації. При цьому у виробничому плані необхідно врахувати не тільки реалізацію, але й зміни залишків готової продукції на складі.

Таким чином, реалізація та виробництво продукції зв'язані балансовим рівнянням:

$$
N_n = N_p + (N_{\kappa} - N_{\mu}),
$$

де  $N_n$  – обсяг виробництва продукції в плановому періоді, грн;  $N_n$  – обсяг реалізованої продукції у періоді, грн;  $N_K$ ,  $N_H$  – запаси готової продукції на кінець і початок планового періоду, грн.

На початку першого року запаси продукції на складі дорівнюють нулю, планується створити запас виробу "X" на кінець кожного року у розмірі 5 % від запланованого об'єму продажів, а виробу "Y" – у розмірі 3 % від об'єму продажів відповідного року. Слід ураховувати, що запас готової продукції на складі на кінець першого року дорівнює запасу готової продукції на складі на початок другого року і так далі. Результати розрахунку доцільно звести в табл. 8.

#### Таблиця 8

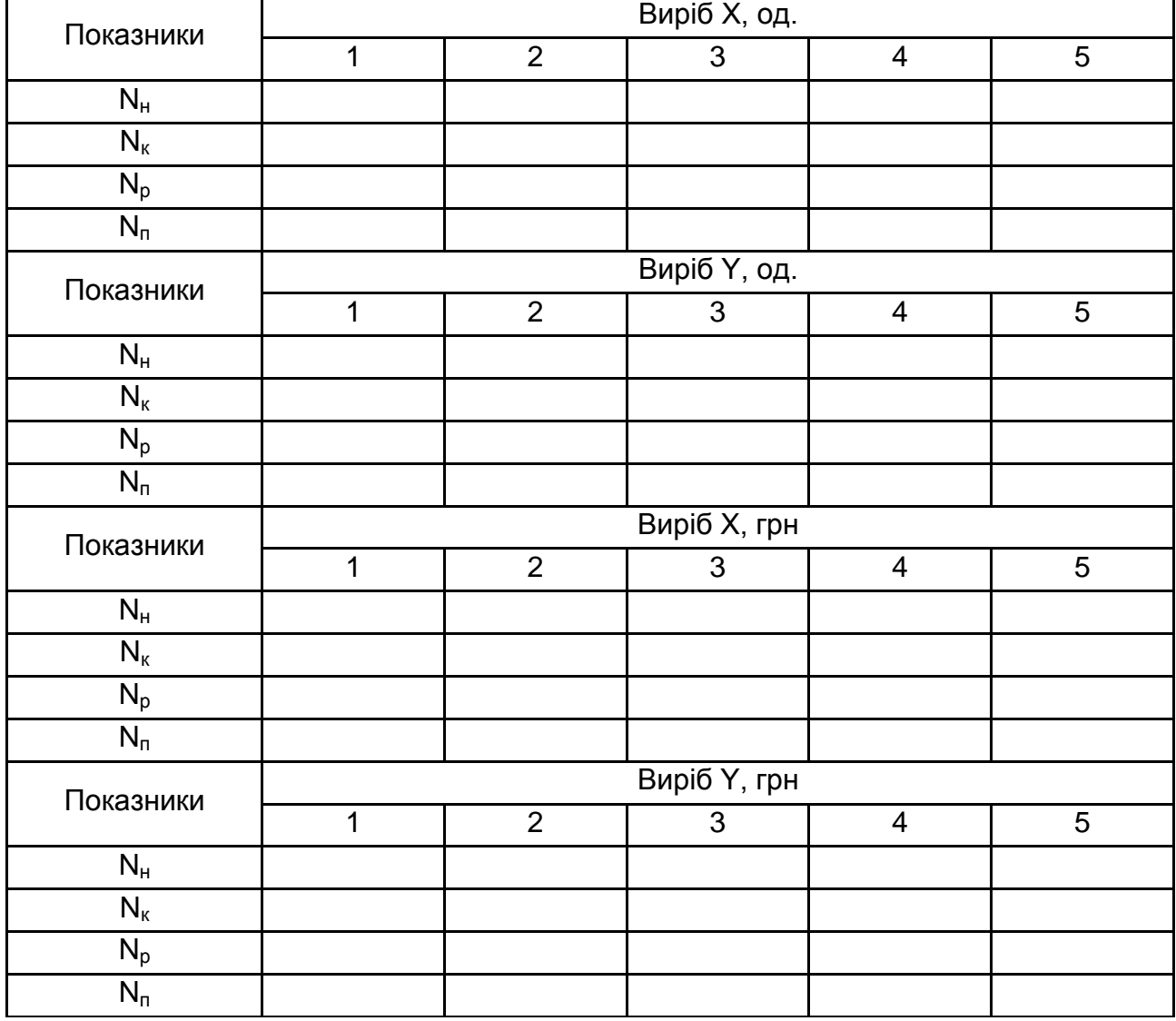

### **План виробництва продукції**

*План витрат на виробництво і реалізацію продукції.* Усі витрати на виробництво продукції зазвичай розділяють на два основних види:

змінні, величина яких безпосередньо пов'язана з кількістю виробленої продукції (матеріальні витрати, заробітна плата робітників);

постійні, величина яких не пов'язана, як правило, з обсягом виробництва і відносно стабільна від періоду до періоду (амортизація, витрати на управління, оренда, витрати на опалювання та ін.).

Результати розрахунків змінних, постійних і загальних витрат на виробництво й реалізацію за кожним виробом доцільно звести в табл. 9.

## **Витрати на виробництво продукції, тис. грн на рік**

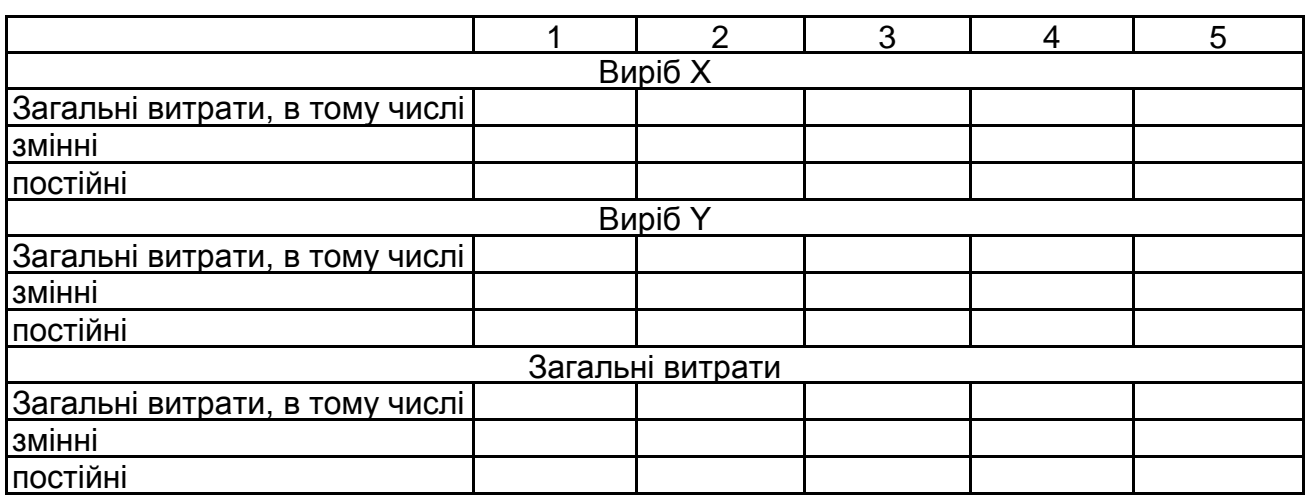

*Фінансовий план.* Мета фінансового плану – визначити результати пропонованого бізнесу. Для цього існують такі основні документи:

звіт про прибутки та збитки;

баланс грошових потоків;

прогнозний баланс активів і пасивів.

Останній документ складається для підприємства. Внаслідок того, що планується впровадження нових виробів на існуючому виробництві, прогнозний баланс активів і пасивів не виконується.

*Звіт про прибутки і збитки* відображає виробничу (операційну) діяльність підприємства. З цього звіту можна визначити економічні результати, що отримуються підприємством при реалізації проекту (прибуток, рівень рентабельності продукції). "Звіту про прибутки і збитки" будується на основі даних табл. 10.

Таблиця 10

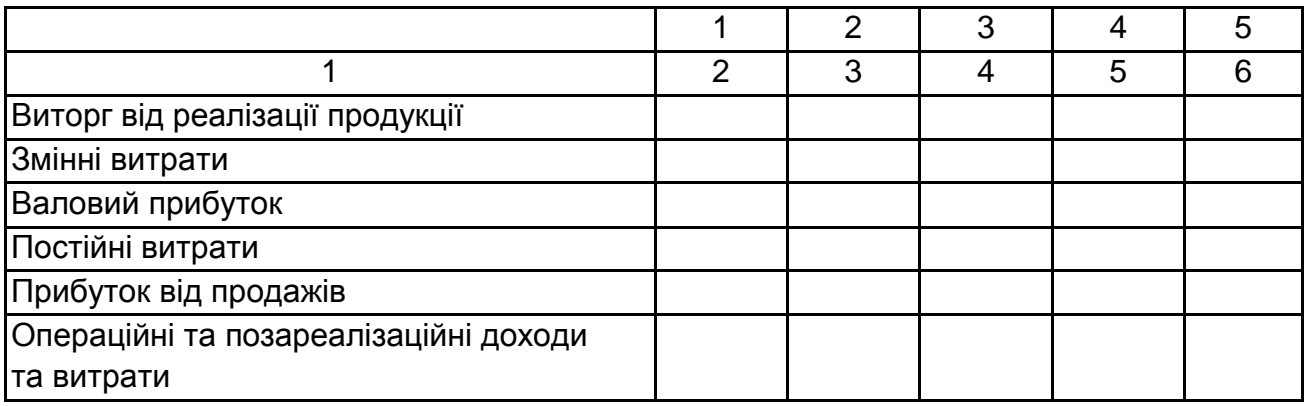

## **Звіт про прибутки та збитки**

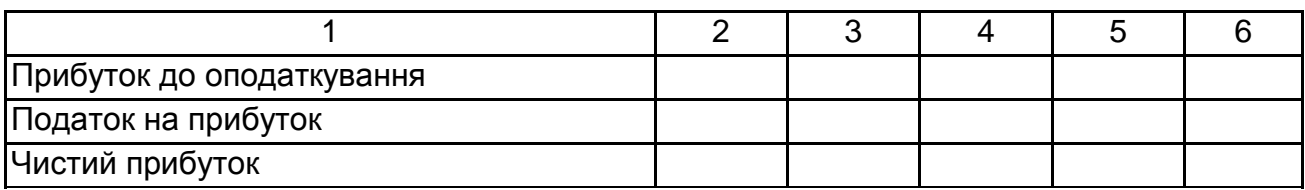

На основі даних "Звіту про прибутки та збитки" можна визначити рентабельність продукції.

*Баланс грошових потоків* дозволяє оцінити рух грошових коштів за періодами, визначити джерела погашення дефіциту грошових ресурсів, перевірити майбутню кредитоспроможність підприємства, тобто здатність підприємства погашати свої зобов'язання у міру їх настання, розробити стратегію фінансування діяльності підприємства.

Балансову модель руху коштів можна представити у виді:

$$
A_{o(H)} + A_c^{(+)} - A_c^{(-)} = A_{o(K)},
$$

де Д<sub>о(н)</sub> та Д<sub>о(к)</sub> – залишки коштів підприємства на початок і кінець планового періоду;  $\mu_c^{(+)}$  – припливи коштів за плановий період;  $\mu_c^{(+)}$  – відтоки коштів за плановий період.

Баланс грошових потоків складають у табличній формі на весь період дії бізнес-плану (табл. 11).

Таблиця 11

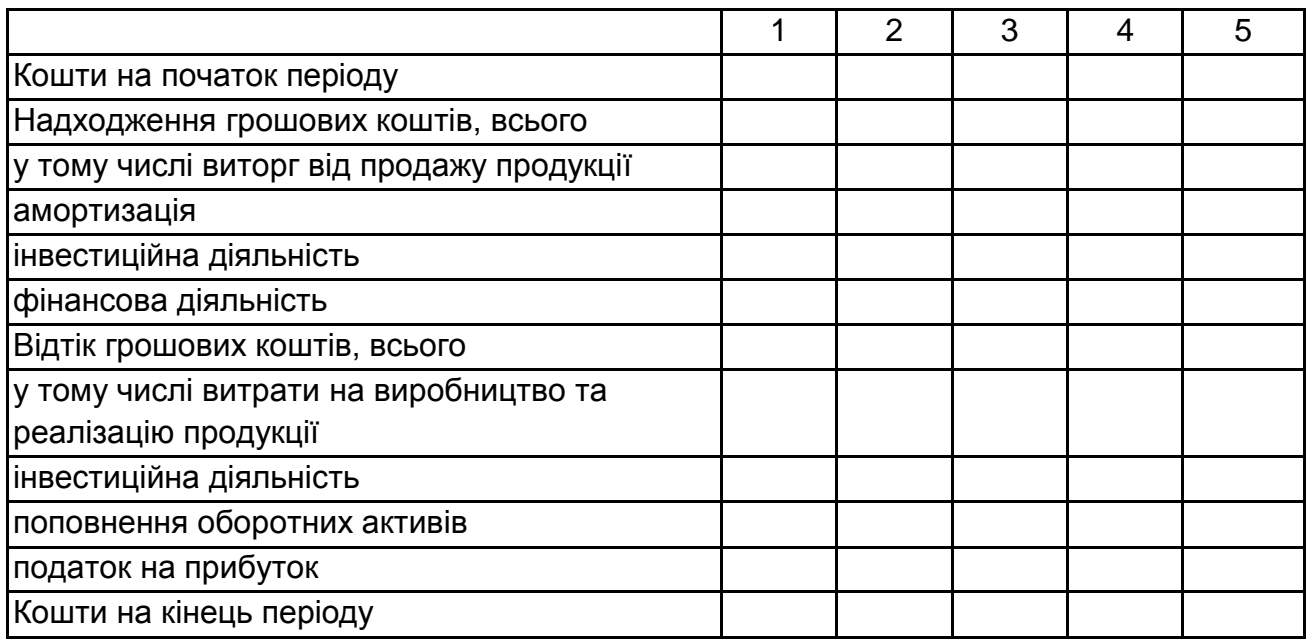

## **Баланс грошових потоків**

*Аналіз ризиків.* Ризик – це можливість здійснення небажаної події. З усіх видів ризиків розглянемо економічний ризик цього бізнес-плану. Для цього існують декілька методів оцінки ризику. Найчастіше застосовують: аналіз точки беззбитковості та запасу фінансової міцності; аналіз чутливості; аналіз сценаріїв. Аналіз ризиків необхідно провести на базі даних за перший рік здійснення бізнес-плану.

*Аналіз точки беззбитковості та запасу фінансової міцності.*  Точка беззбитковості (або поріг рентабельності) характеризує обсяг виробництва, при якому підприємство покриває свої витрати, не маючи прибутку, але і не зазнаючи збитків. Порівняння планованого об'єму продажів з точкою беззбиткової дозволяє визначити запас фінансової міцності підприємства. Запас фінансової міцності показує, на яку кількість продукції можливо зменшити обсяг реалізації продукції без отримання збитків, і в цьому сенсі характеризує здатність підприємства протистояти невизначеності умов реалізації проекту. Чим більше запас фінансової міцності, тим менше ризик здобуття неблагополучного результату.

Точка беззбитковості (критична програма випуску) визначається за формулою:

$$
N_{_{\text{kp}}}=\frac{S_{_{\text{Fi}}}}{\left( L_{i}-V_{i}\right) },
$$

де  $S_{Fi}$  – постійні витрати на виробництво i-го виду продукції, грн;  $U_i$  – ціна реалізації одиниці i-го виду продукції, грн;  $V_i$  – змінні витрати на одиницю i-гo виду продукції.

Запас фінансової міцності в натуральному численні дорівнює:

$$
\mathbf{3}_{\varphi n(\mathsf{H})} = \mathbf{Q} - \mathbf{N}_{\mathsf{kp}}.
$$

Запас фінансової міцності у відносному численні визначається за формулою:

$$
3_{\varphi n(\mathsf{H})}=\frac{Q-N_{_{\text{KP}}}}{Q}\cdot 100\,\%
$$

де *Q* – плановий обсяг продажів на даний період, виробів.

*Аналіз чутливості.* Грошові потоки при реалізації бізнес-плану визначаються багатьма змінними: кількістю реалізованої продукції, ціною

продажу, змінними і постійними витратами підприємства на виробництво продукції. Якщо змінюються перераховані змінні, то змінюються і грошові надходження, і прибуток даного проекту. Аналіз чутливості – це метод, що показує, на скільки змінюється прибуток підприємства у відповідь на задану зміну одної змінної при тому, що всі інші умови залишаються незмінними.

Аналіз чутливості прибутку до змін змінних виконується за допомогою індексів сили операційного важеля. Індекс сили операційного важеля за кожною змінною показує чутливість прибутку до коливань кожної змінної. Чим більше сила операційного важеля, тим сильніше прибуток підприємства реагує на зміну величини цієї змінної.

Провести аналіз чутливості прибутку при зміні змінних факторів на 10 % порівняно з базовим варіантом. Результати розрахунків оформити у вигляді таблиці (табл. 12).

Таблиця 12

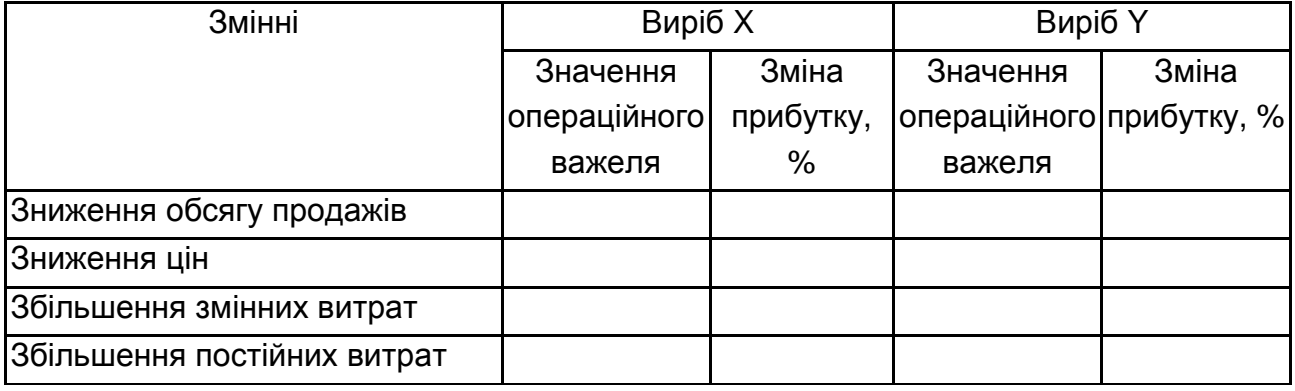

#### **Чутливість прибутку до змін змінних на 10 %**

*Аналіз сценаріїв.* Як правило, в аналізі сценаріїв розглядаються три варіанти реалізації бізнес-проекту: песимістичний; найбільш вірогідний; оптимістичний. За кожним варіантом визначається прибуток і порівнюється з найбільш вірогідним.

Використовуючи дані попередніх розрахунків (як найбільш вірогідний варіант) та визначивши песимістичний варіант як негативний вплив змінних факторів на 10 %, а оптимістичний як позитивний вплив змінних факторів на 10 %, складемо "Звіт про прибутки та збитки" за сценаріями (табл. 13).

Таблиця 13

### **Звіт про прибутки та збитки за сценаріями, тис. грн**

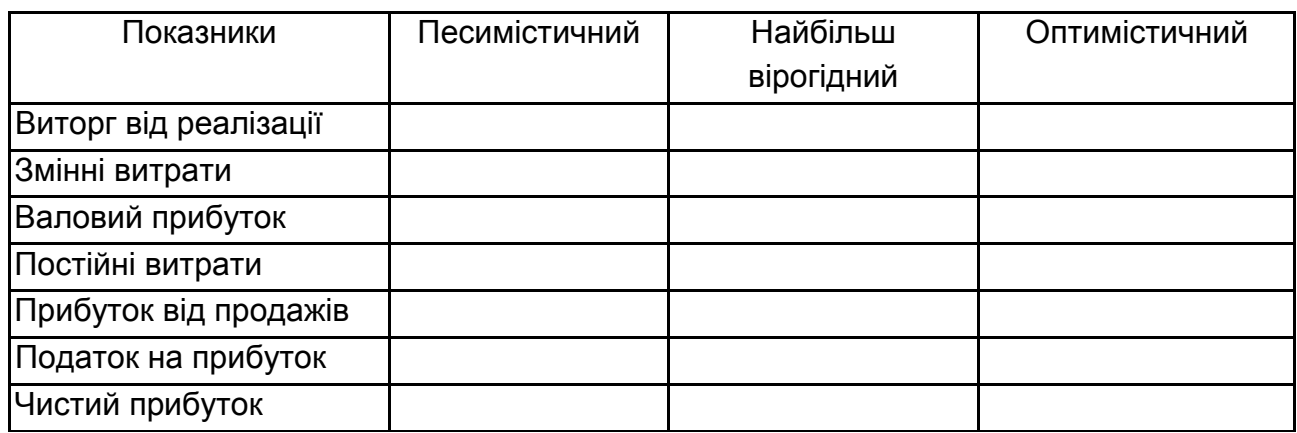

Після визначення чистого прибутку за кожним сценарієм призначається вірогідність появи кожного сценарію і визначається математичне очікування реалізації бізнес-проекту.

## **Практичне завдання до теми "Економічний та виробничий ризики"**

#### **Задача 1**

У поточному році роздрібний товарообіг підприємства характеризувався такими величинами темпів зростання у відсотках до попереднього періоду (табл. 14). Індекс споживчих цін за той же період представлено в табл. 14.

Таблиця 14

### **Темпи зростання роздрібного товарообігу підприємства, %**

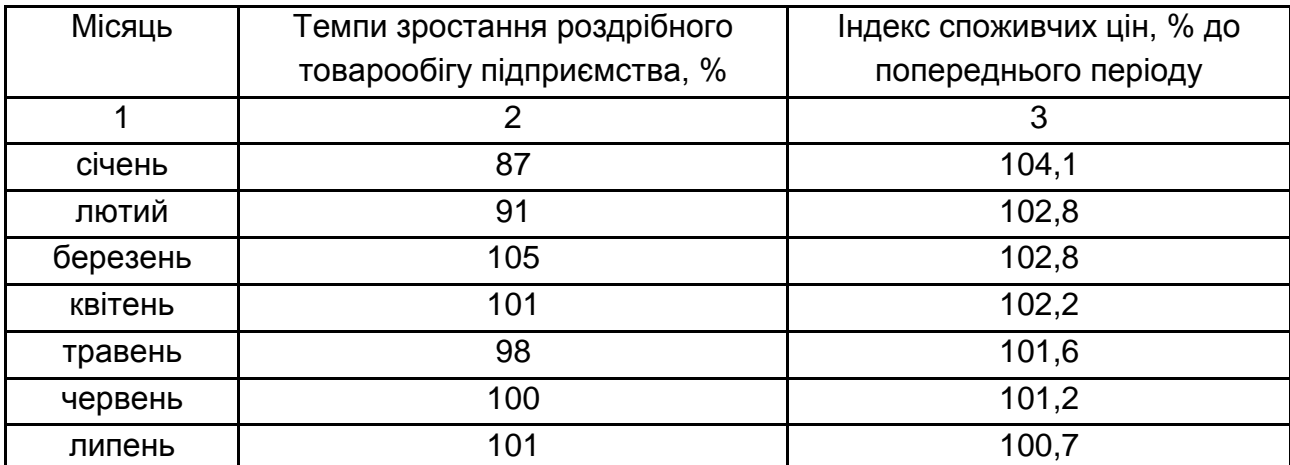

Закінчення табл. 14

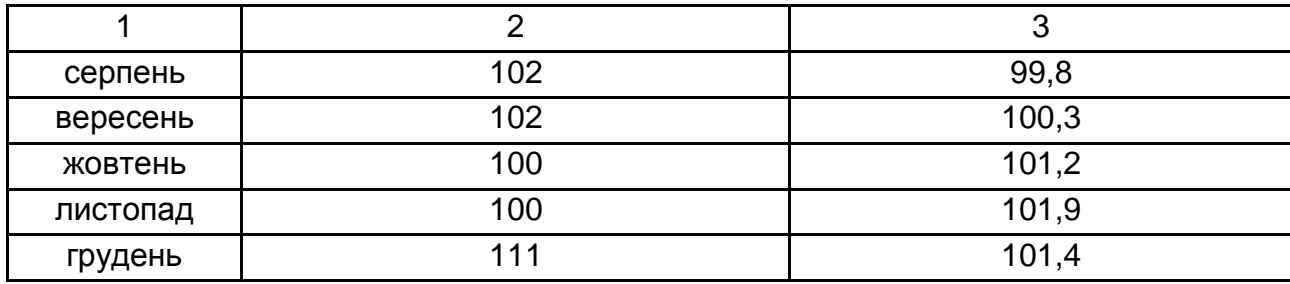

За допомогою графічного методу аналізу виявити періоди, які характеризуються настанням ситуації ризику незатребуваності продукції.

### **Методичні рекомендації**

Для вирішення поставленого завдання необхідно графічно представити темпи зростання роздрібного товарообігу підприємства та індекси споживчих цін у динаміці. Шляхом порівняння значень виявити періоди, які характеризуються настанням ситуації ризику незатребуваності продукції.

Якщо темпи зростання роздрібного товарообігу підприємства нижче індексів споживчих цін періоду, що аналізується, то ризик незатребуваності продукції збільшується. Цю небезпечну тенденцію необхідно враховувати підприємствам, щоб правильно спланувати асортимент і обсяги виробництва, не витрачати даремно ресурси і реалізовувати вироблену продукцію, яка має бути конкурентоспроможною відносно вітчизняних та імпортних аналогів.

### **Задача 2**

Взуттєве підприємство освоює дві моделі жіночих осінніх чобіт, виручка від реалізації яких складе 564 грн/од. Одночасно знімається з виробництва застаріла модель повстяних напівчеревик на суму 200 грн/од. Ринку пропонується нова модель зимових півчобітків, об'єм продажів яких планується на рівні 600 грн/од. Другий рік підприємство виробляє осінні жіночі напівчеревики і зимові жіночі чоботи, об'єм реалізації яких складає відповідно 880 грн/од. і 1560 грн/од. Основна частина продукції підприємства випускається протягом трьох років: жіночі осінні чоботи 12-ти артикулів на суму 14 200 грн/од. і зимові чоботи 8-ми артикулів на суму 20 400 грн/од.

Проаналізуйте економічний господарський ризик взуттєвого підприємства: причини і можливість його виникнення і збиток у разі настання ситуації ризику.

### **Методичні рекомендації**

Аналіз економічного господарського ризику доцільно проводити розділивши продукцію підприємства за стадіями її життєвого циклу. Результати групування продукції занести в табл. 15.

Таблиця 15

### **Обсяги виробництва продукції за стадіями її життєвого циклу**

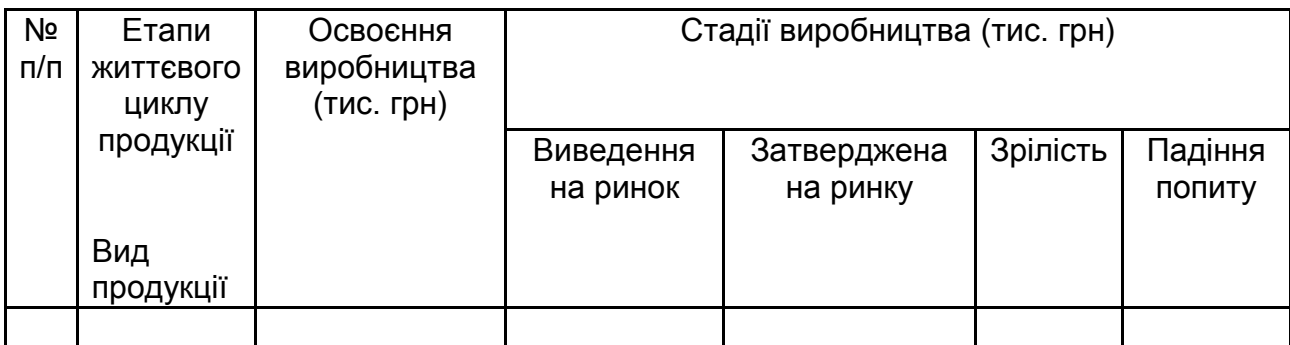

При проведенні аналізу необхідно визначити, чи є рівними обсяги виробництва продукції, що знаходяться на різних стадіях життєвого циклу та запропонувати управлінські рішення при наявності дисбалансу.

### **Задача 3**

За наявними даними (табл. 16) охарактеризуйте якість виробничого потенціалу підприємства і оцініть пов'язану з ним можливість виникнення ризику незатребуваності продукції.

Таблиця 16

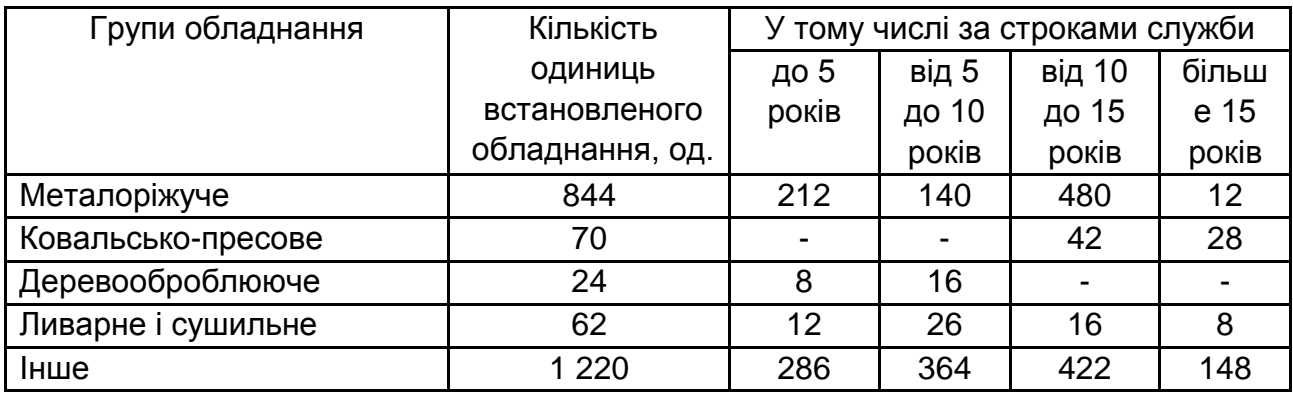

## **Віковий склад парку обладнання**

Довідка: середній строк морального старіння технічних засобів, а саме виробничого обладнання та устаткування, складає 5 – 7 років.

### **Методичні рекомендації**

Для визначення можливості (вірогідності) виникнення ризику незатребуваності продукції необхідно розрахувати середній строк служби обладнання підприємства та за групами устаткування.

Попередні розрахунки питомої ваги обладнання кожної групи у загальному обсязі звести у табл. 17

Таблиця 17

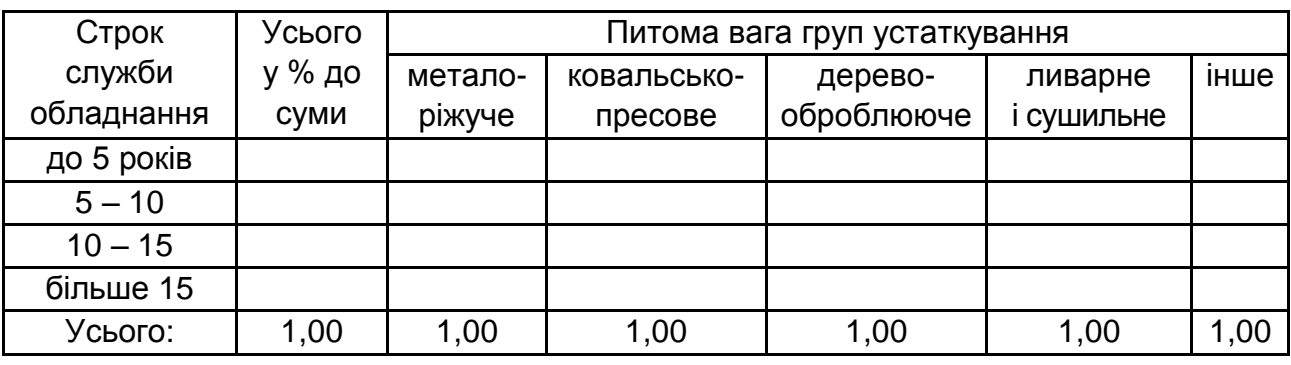

#### **Питома вага обладнання кожної групи у загальному обсязі**

Якщо середній строк служби обладнання перевищує середній строк морального старіння технічних засобів (виробничого обладнання та устаткування), то виникає висока вірогідність виявлення ризику незатребуваності продукції. У висновку до задачі необхідно запропонувати управлінські рішення, що нівелюють або знизять виявлений ризик.

### **Задача 4**

Проаналізуйте та оцініть соціально-демографічний склад персоналу підприємства (табл. 18) з точки зору можливості виникнення ризику незатребуваності продукції за фактором "труд".

Таблиця 18

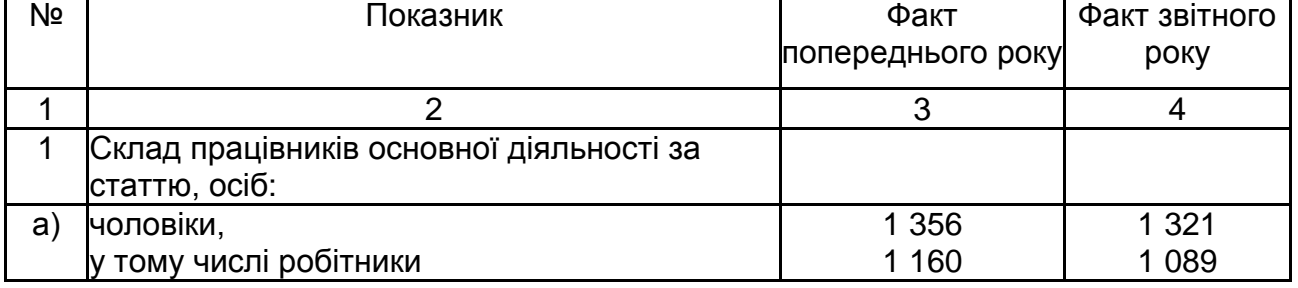

## **Вхідні дані для аналізу**

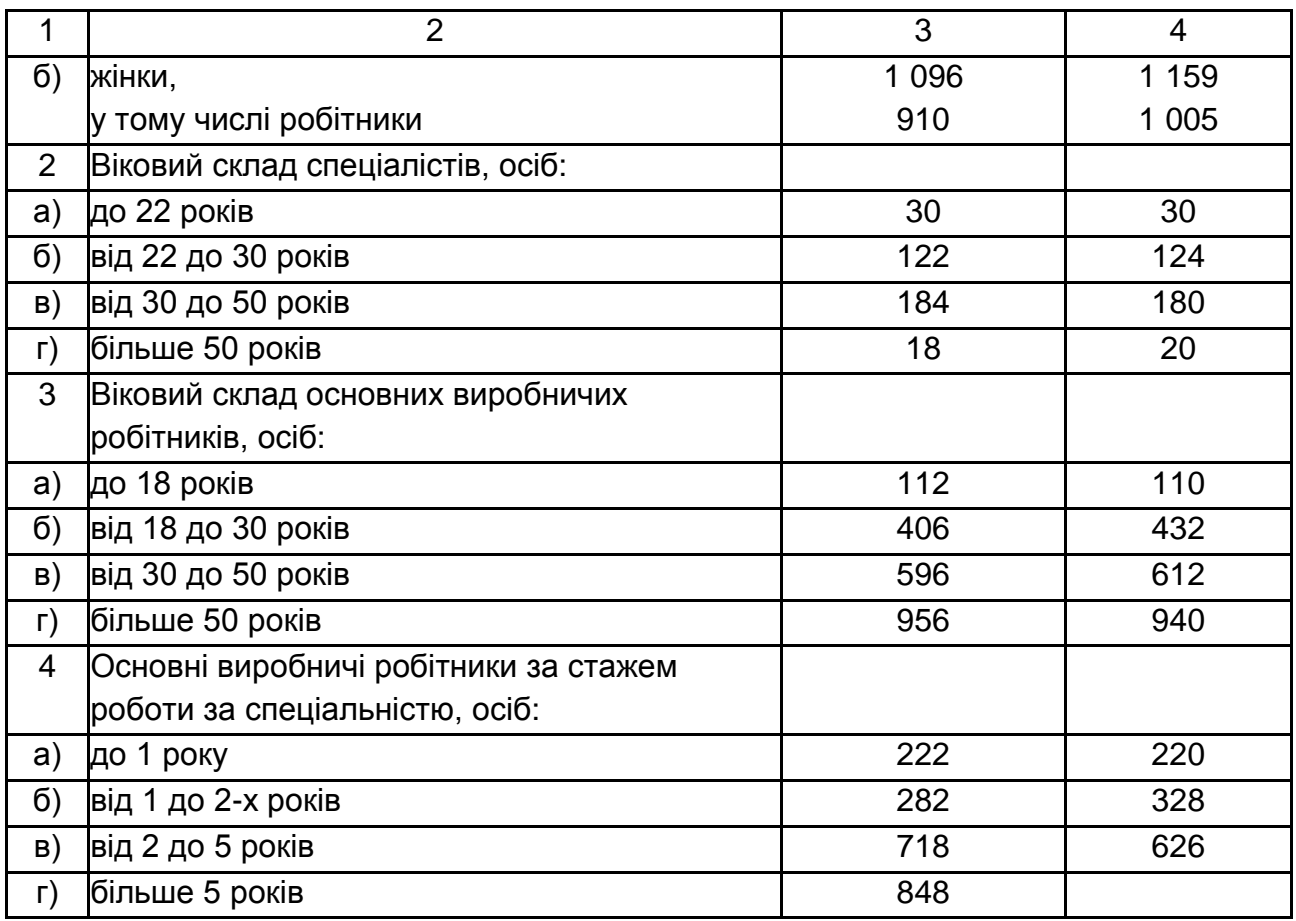

Крім того відомий фактичний розподіл основних виробничих робітників за кваліфікацією відповідно до складності виконуваних ними робіт (табл. 19).

Таблиця 19

## **Відповідність кваліфікації робітників складності робіт**

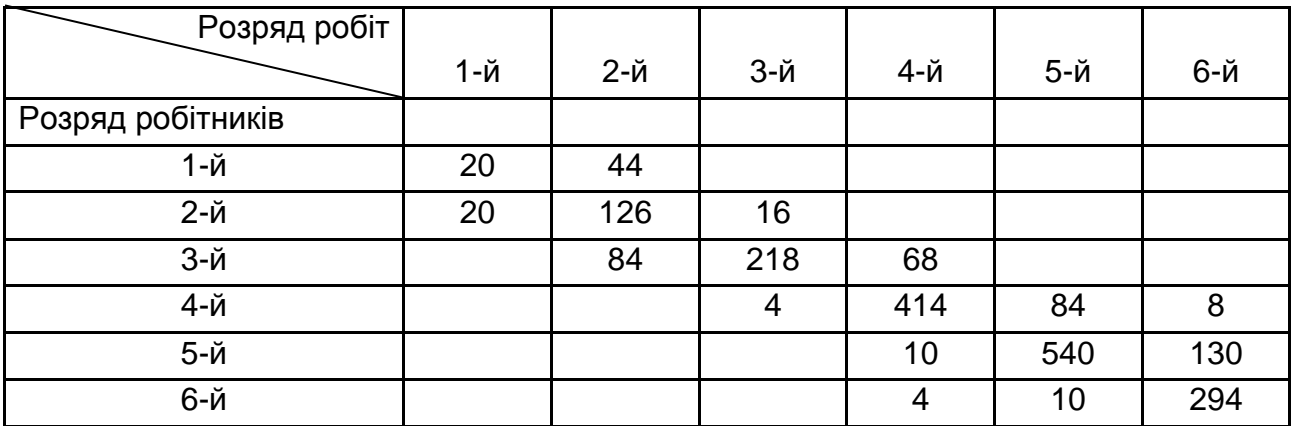

Наявність ризику незатребуваності продукції за фактором "труд" можна дізнатися, вивчивши:

динаміку вікового складу спеціалістів та основних виробничих робітників, середнього стажу роботи працівників за спеціальністю;

відповідність середнього тарифного розряду робітників і середнього тарифного розряду виконуваних ними робіт, тобто відповідність кваліфікації робітників і складності робіт.

Аналіз даних чинників надасть інформацію про можливість виникнення ризику незатребуваності продукції за фактором "труд" та допоможе сформувати управлінські рішення, що нівелюють або знизять виявлений ризик.

### **Задача 5**

Оцінити ризикованість заміни матеріалу та її фінансові наслідки для підприємства. Вхідні дані для проведення розрахунків наведено в табл. 20.

Таблиця 20

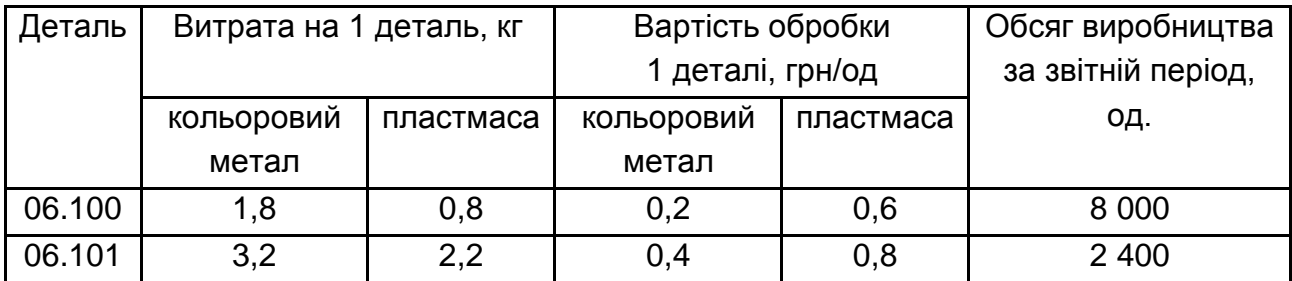

## **Дані для оцінки ризикованості заміни матеріалу**

Довідка: оптова ціна 1 кг кольорового металу – 24 грн/од., пластмаси – 10 грн/од.

### **Задача 6**

На основі даних табл. 21 порівняйте технології виробництва. Визначте найменш ризикований варіант організації виробництва. Зробіть висновки.

У першому варіанті підприємство закуповує додаткове устаткування і здійснює весь цикл виробництва самостійно.

У другому – воно придбає комплектуючі вироби і напівфабрикати і здійснює збірку готової продукції.

Таблиця 21

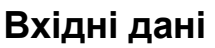

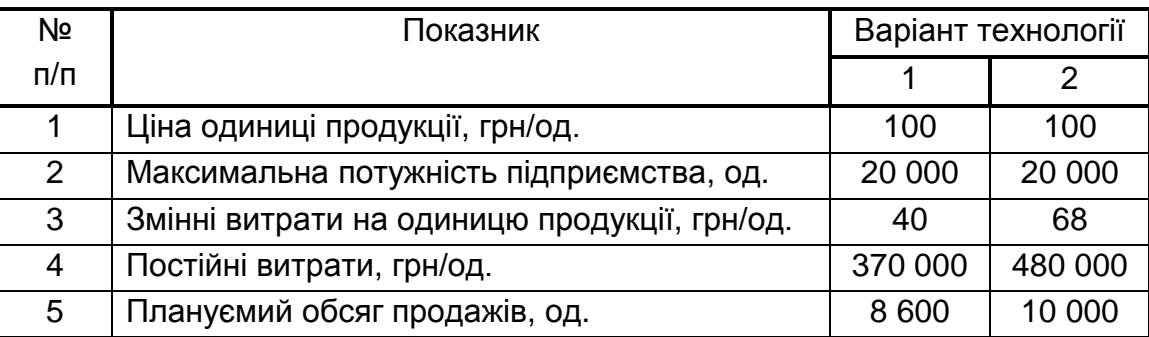

## **Практичне завдання до теми "Оцінка ефективності виробництва"**

### **Задача 1**

У табл. 22 наведено динаміку основних техніко-економічних показників роботи малого підприємства за п'ять років. Використовуючи матричний метод дослідження, виявити динаміку виробничих показників ефективності виробництва та шляхи їх покращення.

Таблиця 22

## **Основні техніко-економічні показники роботи малого підприємства**

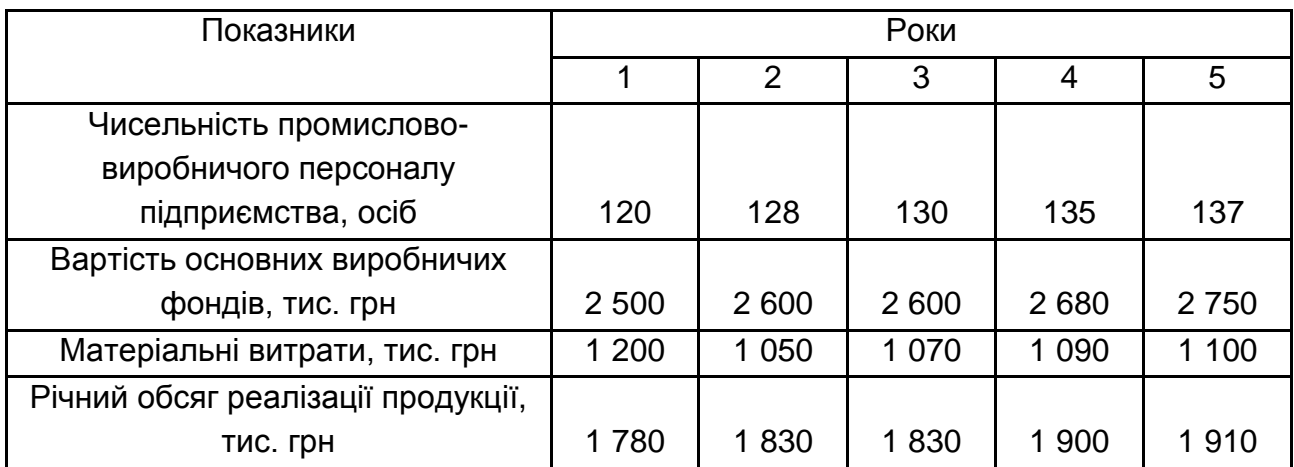

Показники, що досліджуються:

трудомісткість продукції – це відношення середньорічної чисельності промислово-виробничого персоналу до річного обсягу реалізованої продукції підприємства;

фондомісткість продукції – це відношення середньорічної вартості основних виробничих фондів до річного обсягу реалізованої продукції підприємства;

матеріаломісткість продукції – це відношення вартості матеріальних витрат до річного обсягу реалізованої продукції підприємства;

продуктивність праці – це відношення річного обсягу реалізованої продукції підприємства до середньорічної чисельності промислово-виробничого персоналу;

фондовіддача – це відношення річного обсягу реалізованої продукції підприємства до середньорічної вартості основних виробничих фондів;

матеріаловіддача – це відношення річного обсягу реалізованої продукції підприємства до вартості матеріальних витрат;

трудомісткість основних виробничих фондів – це відношення середньорічної чисельності промислово-виробничого персоналу до середньорічної вартості основних виробничих фондів;

трудомісткість матеріальних витрат – це відношення середньорічної чисельності промислово-виробничого персоналу до вартості матеріальних витрат;

фондоозброєність праці – це відношення середньорічної вартості основних виробничих фондів до середньорічної чисельності промислововиробничого персоналу;

фондомісткість матеріальних витрат – це відношення середньорічної вартості основних виробничих фондів до вартості матеріальних витрат;

матеріалоозброєність праці – це відношення вартості матеріальних витрат до середньорічної чисельності промислово-виробничого персоналу;

матеріалоозброєність основних виробничих фондів – це відношення вартості матеріальних витрат до середньорічної вартості основних виробничих фондів.

### **Методичні рекомендації**

Для оцінки ефективності виробництва застосовується система показників, що відображає певну пропорційність між факторами виробництва, а саме робочою силою, засобами праці і предметами праці, а також дозволяє зіставити витрату ресурсів з результатами роботи (випуском і реалізацією продукції). У табл. 23 наведено матрицю показників ефективності виробництва, яка може застосовуватися для будь-якого структурного підрозділу машинобудівного виробництва (потокова лінія, ділянка, цех, виробництво, підприємство). Матриця побудована за принципом ділення показників, що стоять в її "чисельнику", на показники, що стоять в її "знаменнику".

Таблиця 23

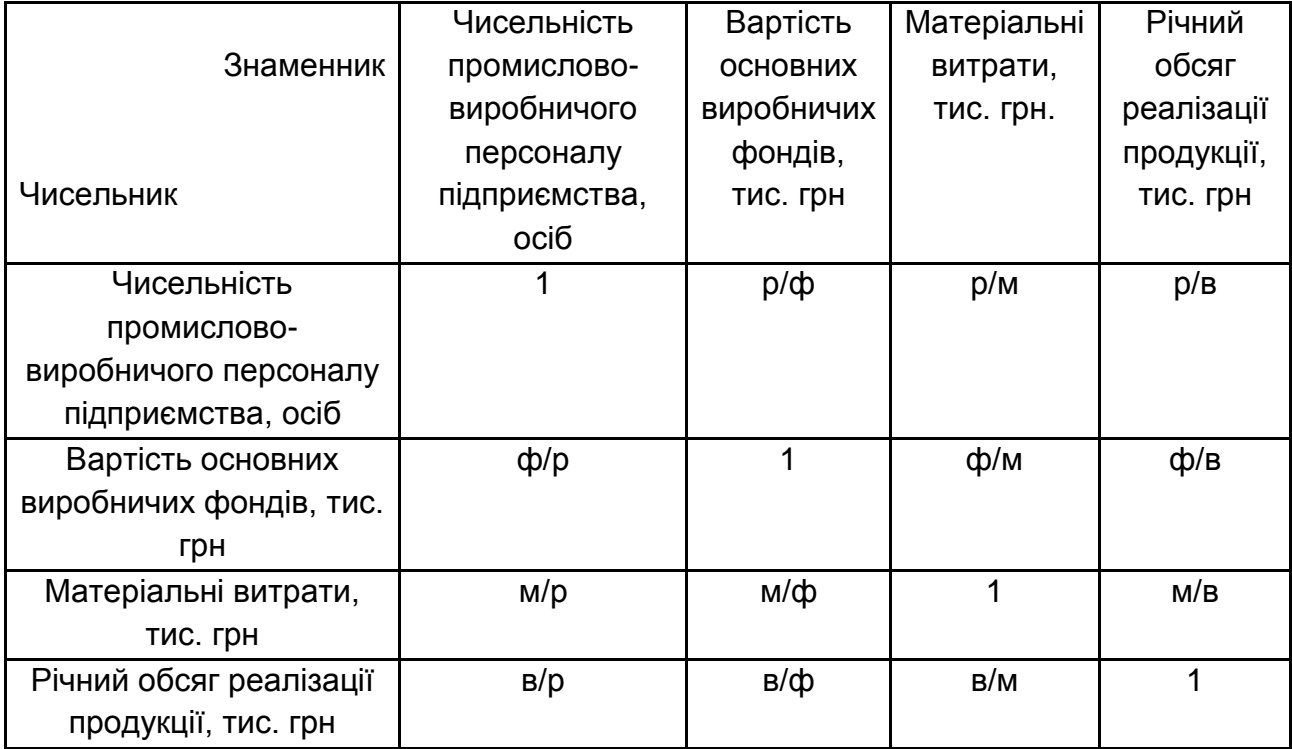

#### **Матриця показників ефективності виробництва**

У наведеній таблиці міститься чотири вектор-рядки: показники трудомісткості, а саме основних фондів, матеріальних витрат, продукції, показники фондомісткості, показники матеріаломісткості і показники виробітку продукції (продуктивності). Матриця розділена головною діагоналлю на дві частини. Особливість матриці в тому, що кожному показнику, що стоїть вище головної діагоналі, відповідає зворотний йому показник, що стоїть нижче головної діагоналі.

З підвищенням ефективності виробництва всі показники, розташовані вище головної діагоналі показники "ємності", мають тенденцію до зниження, а показники, розташовані нижче головної діагоналі (показники "віддачі") – до підвищення.

Матриця може бути розширена за рахунок включення в неї інших показників, наприклад, собівартості товарів (послуг) у натуральних одиницях, прибутку, додаткових капітальних вкладень і так далі. Матриця може бути розрахована для планових та звітних показників, у динаміці за аналізований проміжок часу і так далі

При розрахунку матриці показники робочої сили можуть виражатися чисельністю працівників (робітників) або відпрацьованим ними часом, людино-годинах, людино-днях, людино-роках. Показники основних фондів, матеріальних витрат і продукції, що випускається (реалізується) можуть виражатися в натуральних або вартісних одиницях.

## **Практичне завдання до теми "Дослідження операцій у виробничому менеджменті"**

## **Задача 1**

При розробці варіантів проекту плану виробництва на основі вихідної інформації про чотири моделі електродвигунів і пропускної спроможності основних цехів заводу (табл. 24) визначити оптимальні варіанти плану випуску продукції, що забезпечують:

максимальний об'єм реалізації продукції;

максимальний прибуток;

максимальне завантаження устаткування і площ.

З трьох варіантів плану випуску продукції вибрати найбільш прийнятний за умови відсутності обмежень по номенклатурі і асортименту продукції.

Таблиця 24

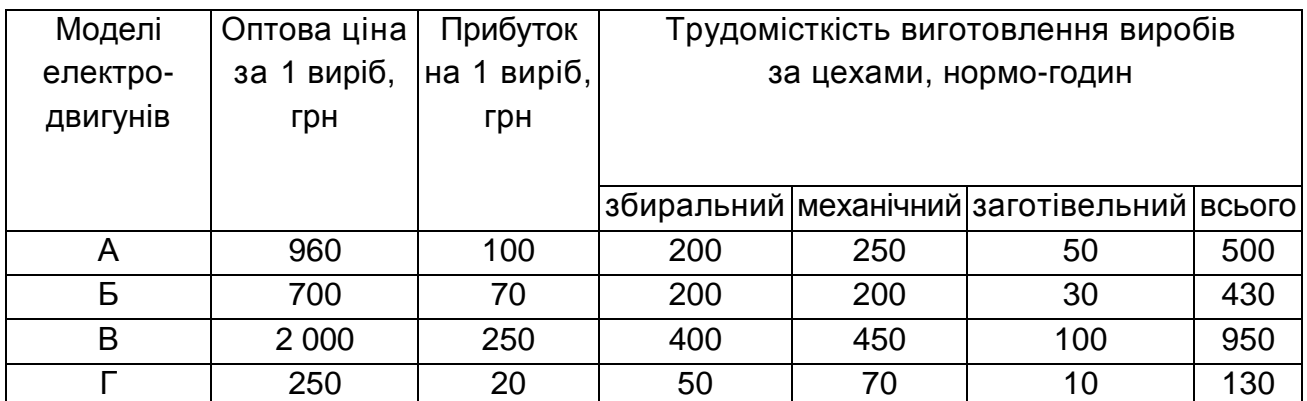

## **Характеристика продукції, що випускається**

Дійсні фонди часу роботи устаткування і площ основних цехів: складального – 224 тис. годин; механічного – 251 тис. годин; заготівельного – 40 тис. годин.

## **Методичні рекомендації**

Вирішення практичного завдання ведеться у табличному редакторі Microsoft Excel.

Завдання є одноіндексною задачею лінійного програмування. Для її вирішення необхідно виконати такі дії:

1.Ввести умови завдання:

- a) створити екранну форму для введення умов завдання:
- змінних;
- цільової функції (ЦФ);
- обмежень;
- граничних значень;
- б) ввести вихідні дані в екранну форму:
- коефіцієнти ЦФ;
- коефіцієнти при змінних в обмеженнях;
- праві частини обмежень;
- в) ввести залежності з математичної моделі в екранну форму:
- формулу для розрахунку ЦФ;
- формули для розрахунку значень лівих частин обмежень;
- г) задати ЦФ (у вікні "Пошук рішення"):
- цільову клітину;
- напрям оптимізації ЦФ;

д) ввести обмеження й граничні умови (у вікні "Пошук рішення"):

- клітини зі значеннями змінних;
- граничні умови для припустимих значень змінних;
- співвідношення між правими й лівими частинами обмежень.
- 2.Вирішити завдання:
- а) установити параметри вирішення завдання (у вікні "Пошук рішення");
- б) запустити завдання на вирішення (у вікні "Пошук рішення");

в) вибрати формат представлення рішення (у вікні "Результати пошуку рішення").

Розглянемо приклад знаходження рішення для такої одноіндексної задачі лінійного програмування:

$$
L(X) = 130,5x_1 + 20x_2 + 56x_3 + 87,8x_4 \rightarrow \text{max};
$$
  
\n
$$
\begin{cases}\n-1,8x_1 + 2x_2 + x_3 - 4x_4 = 756, \\
-6x_1 + 2x_2 + 4x_3 - x_4 \ge 450, \\
4x_1 - 1,5x_2 + 10,4x_3 + 13x_4 \le 89, \\
x_i \ge 0; j = 1,4.\n\end{cases}
$$
\n(1)

#### **Введення вихідних даних**

#### **Створення екранної форми й введення в неї умови завдання**

Екранна форма для введення даних завдання (1) разом з введеними в неї вихідними даними наведена на рис. 2.

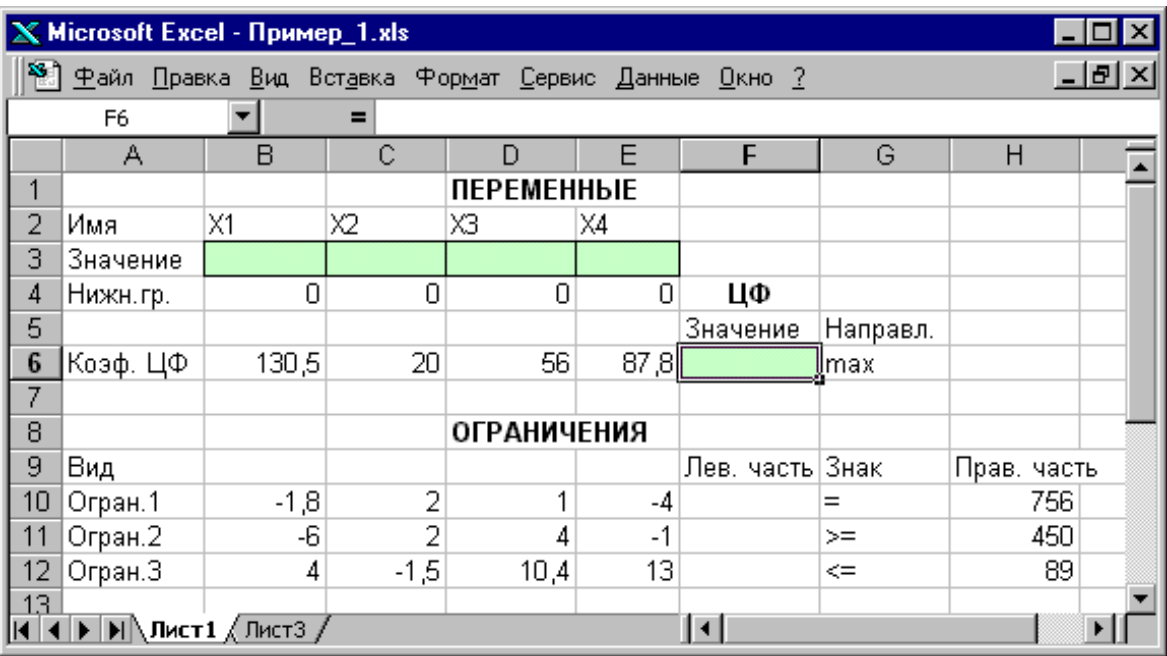

#### Рис. 2. **Екранна форма завдання (1) (курсор у клітинці F6)**

В екранній формі на рис. 2 кожній змінній і кожному коефіцієнту завдання відповідає конкретна клітинка в Excel. Ім'я клітинки складається з букви, що позначає стовпець, і цифри, що позначає рядок, на перетинанні яких перебуває об'єкт завдання ЛП. Так, наприклад, змінним завдання (1) відповідають клітинки В3  $(X_1)$ , С3  $(X_2)$ , D3  $(X_3)$ , E3  $(X_4)$ , коефіцієнтам ЦФ відповідають клітинки В6 ( $C_1 = 130, 5$ ), С6 ( $C_2 = 20$ ), D6 ( $C_3 = 56$ ), E6 ( $C_4 = 87,8$ ), правим частинам обмежень відповідають клітинки Н10 (b<sub>1</sub> = 756), Н11 (b<sub>2</sub> = 450), Н12 (b<sub>3</sub> = 89) і т. д.

#### **Введення залежностей з математичної моделі в екранну форму**

#### **Залежність для ЦФ**

У клітинку F6, у якій буде відображатися значення ЦФ, необхідно ввести формулу, за якою це значення буде розраховано. Згідно з формулою (1) значення ЦФ визначається виразом:

$$
130.5x_1 + 20x_2 + 56x_3 + 87.8x_4.
$$
 (2)

Використовуючи позначення відповідних клітинок у Excel (рис. 2), формулу для розрахунку ЦФ (2) можна записати як суму добутків кожної з клітинок, відведених для значень змінних завдань (B3, C3, D3, E3), на відповідну клітинку, відведену для коефіцієнтів ЦФ (B6, C6, D6, E6), тобто:

$$
B6 \cdot B3 + C6 \cdot C3 + D6 \cdot D3 + E6 \cdot E3. \tag{3}
$$

Щоб задати формулу (1.3) необхідно в клітинку F6 ввести такий вираз й натиснути клавішу "Enter"

$$
= CYMMTPOM3B(B$3:E$3;B6:E6), \tag{4}
$$

де символ \$ перед номером рядка 3 означає, що при копіюванні цієї формули в інші місця листа Excel номер рядка 3 не зміниться;

символ : означає, що у формулі будуть використані всі клітинки, розташовані між клітинками, зазначеними ліворуч і праворуч від двокрапки (наприклад, запис B6:E6 указує на клітинки B6, C6, D6 і E6).

Після цього в цільовій клітині з'явиться 0 (нульове значення) (рис. 3).

| $\mathbf{X}$ Microsoft Excel - Пример_1.xls                                  |                                                                                                    |        |        |                    |      |                 |          |             |  |  |  |
|------------------------------------------------------------------------------|----------------------------------------------------------------------------------------------------|--------|--------|--------------------|------|-----------------|----------|-------------|--|--|--|
|                                                                              | <sup>58</sup> ] <u>Ф</u> айл <u>П</u> равка <u>В</u> ид Вст <u>а</u> вка Фор <u>м</u> ат <u>С</u> ервис Данные Окно ?<br>-I리× |        |        |                    |      |                 |          |             |  |  |  |
| =CYMMΠPOИ3B(B\$3:E\$3;B6:E6)<br>F6<br>$=$ $\blacksquare$                     |                                                                                                    |        |        |                    |      |                 |          |             |  |  |  |
|                                                                              | А                                                                                                    | B      | С      | D                  |      | F               | G        | н           |  |  |  |
| 1                                                                            |                                                                                                    |        |        | <b>ПЕРЕМЕННЫЕ</b>  |      |                 |          |             |  |  |  |
| $\overline{2}$                                                               | Имя                                                                                                    | X1     | X2     | XЗ                 | X4   |                 |          |             |  |  |  |
| 3                                                                            | Значение                                                                                                    |        |        |                    |      |                 |          |             |  |  |  |
| 4                                                                            | Нижн.гр.                                                                                                    | Ω      | 0      | 0                  | 0    | ЦФ              |          |             |  |  |  |
| 5                                                                            |                                                                                                    |        |        |                    |      | Значение        | Направл. |             |  |  |  |
| 6                                                                            | Коэф, ЦФ                                                                                                    | 130,5  | 20     | 56                 | 87,8 |                 | Ollmax   |             |  |  |  |
| 7                                                                            |                                                                                                    |        |        |                    |      |                 |          |             |  |  |  |
| 8                                                                            |                                                                                                    |        |        | <b>ОГРАНИЧЕНИЯ</b> |      |                 |          |             |  |  |  |
| 9                                                                            | Вид                                                                                                    |        |        |                    |      | Лев. часть Знак |          | Прав, часть |  |  |  |
| 10                                                                           | Огран.1                                                                                                    | $-1,8$ | 2      |                    | -4   |                 | $0 =$    | 756         |  |  |  |
| 11                                                                           | Огран.2                                                                                                    | -6     | 2      | 4                  | $-1$ |                 | 0 >=     | 450         |  |  |  |
| 12                                                                           | Огран.3                                                                                                    | 4      | $-1,5$ | 10.4               | 13   |                 | $0 < =$  | 89          |  |  |  |
| 13 <sub>1</sub>                                                              |                                                                                                    |        |        |                    |      |                 |          |             |  |  |  |
| I۰<br>$\mathbf{H}\setminus \mathbf{H}$ ист $\mathbf{1}$ (Пист $\mathbf{3}$ / |                                                                                                    |        |        |                    |      |                 |          |             |  |  |  |

Рис. 3. **Екранна форма завдання (1) після введення всіх необхідних формул (курсор у клітинці F6)**

**Примітка.** Існує інший спосіб задавання функцій у Excel за допомогою режиму "Вставка функцій"*,* який можна викликати з меню "Вставка" або при натисканні кнопки " $f_{\pmb{\mathcal{X}}}$ " на стандартній панелі інструментів. Так, наприклад, формулу (4) можна задати в такий спосіб:

курсор у полі F6;

натиснувши кнопку "  $f_{\chi}$ ", викличте вікно "Майстер функцій – крок 1 з 2"; виберіть у вікні "Категорія" категорію "Математичні";

у вікні "Функція" виберіть функцію СУММПРОИЗВ*;*

у вікні "СУММПРОИЗВ", що з'явилося у рядок "Масив 1" уведіть вираз B\$3:E\$3, а в рядок "Масив 2" – вираз B6:E6 (рис. 4);

після уведення клітинки у рядки "Масив 1" і "Масив 2" у вікні "СУММПРОИЗВ" з'являться числові значення введених масивів (рис. 4), а в екранній формі в клітинці F6 з'явиться поточне значення, обчислене за введеною формулою, тобто 0 (тому що в момент введення формули задаються нульові значення змінних).

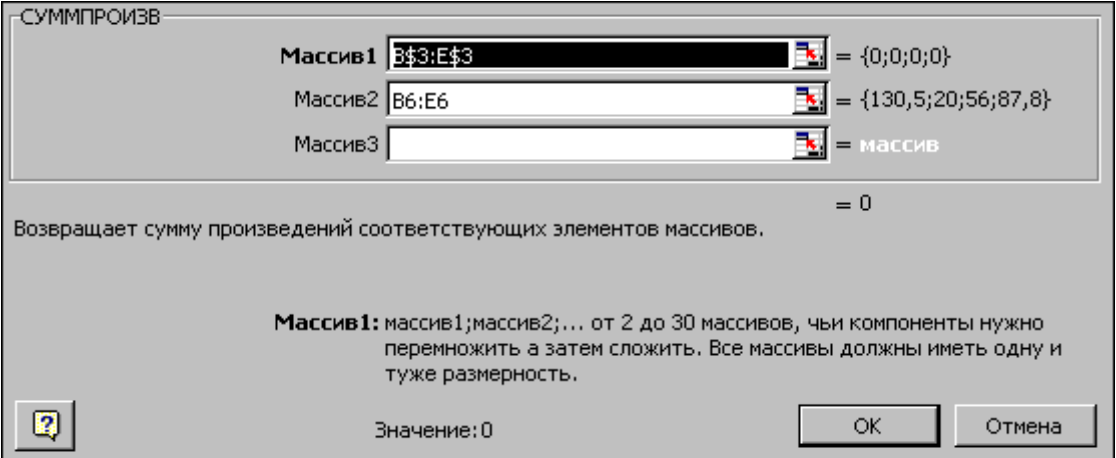

## Рис. 4. **Введення формули для розрахунку ЦФ у вікно "Майстер функцій"**

## **Залежності для лівих частин обмежень**

Ліві частини обмежень завдання (1) становлят *суму добутків* кожної з клітин, відведених для значень змінних завдань (B3, C3, D3, E3), на відповідну клітинку, відведену для коефіцієнтів конкретного обмеження (B10, C10, D10, E10 – 1-ше обмеження**;** B11, C11, D11, E11 – 2-ге обмеження й B12, C12, D12, E12 – 3-тє обмеження). Формули, що відповідають лівим частинам обмежень, наведено в табл. 25.

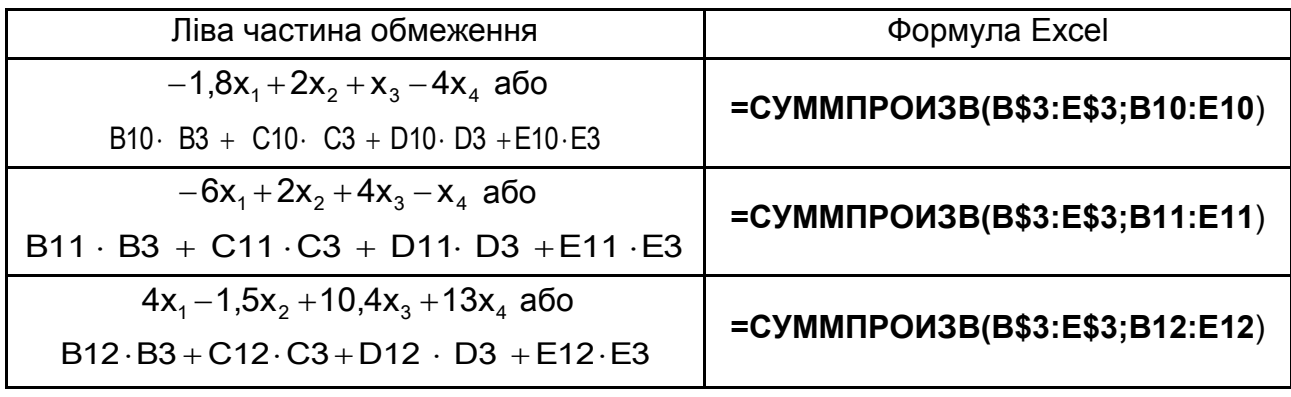

#### **Формули, що описують обмеження моделі (1)**

Як видно з табл. 25, формули, що задають ліві частини обмежень завдання (1), відрізняються одна від одної й від формули (4) у цільовій клітинці F6 тільки номером рядка в другому масиві. Цей номер визначається тим рядком, у якій обмеження записано в екранній формі. Тому для задавання залежностей для лівих частин обмежень досить скопіювати формулу із цільової клітинки в клітинки лівих частин обмежень. Для цього необхідно:

помістити курсор у поле цільової клітинки F6 і скопіювати в буфер зміст клітинки F6 (клавішами "Ctrl-Insert");

поміщати курсор по черзі в поля лівої частини кожного з обмежень, тобто в F10, F11 і F12, та вставляти в ці поля вміст буфера (клавішами "Shift-Insert"), при цьому номер клітина у другому масиві формули буде змінюватися на номер того рядка, в який була зроблена вставка з буфера;

на екрані в полях F10, F11 і F12 з'явиться 0 (нульове значення) (рис. 3).

### **Перевірка правильності введення формул**

Для перевірки правильності введених формул робіть по черзі подвійне натискання лівої клавіші миші на клітинки з формулами. При цьому на екрані рамкою будуть виділятися клітинки, використовувані у формулі (рис. 5, 6).

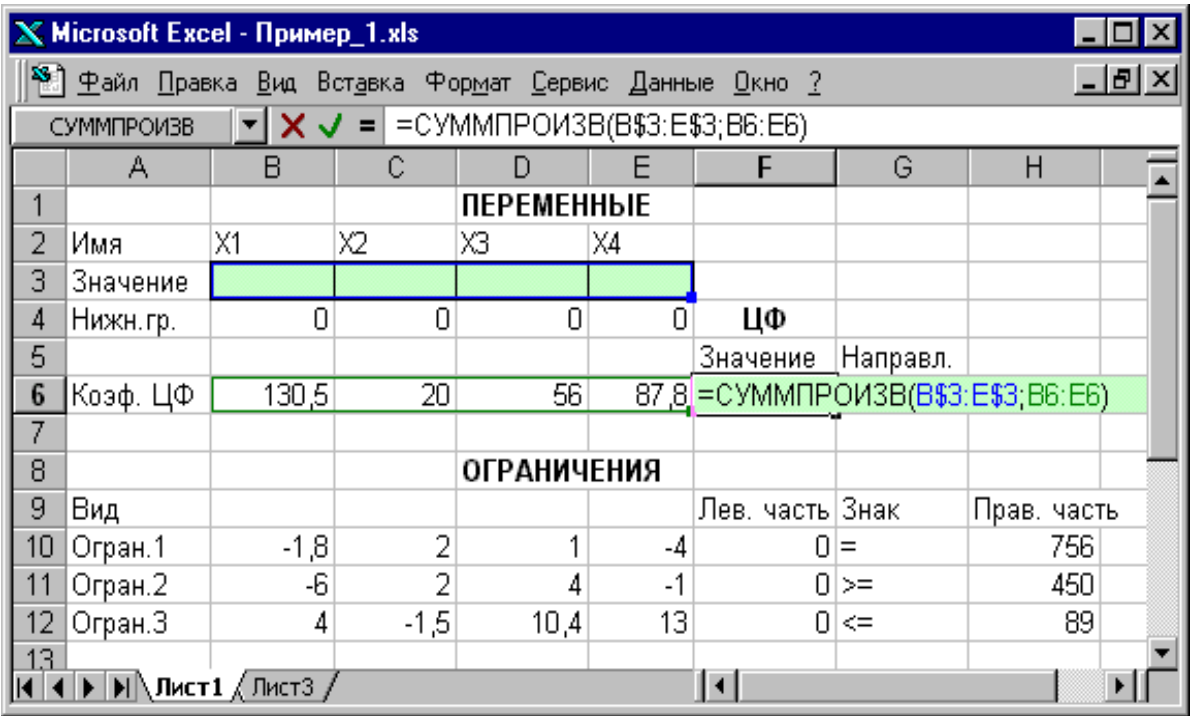

## Рис. 5. **Перевірка правильності введення формули в цільову клітинку F6**

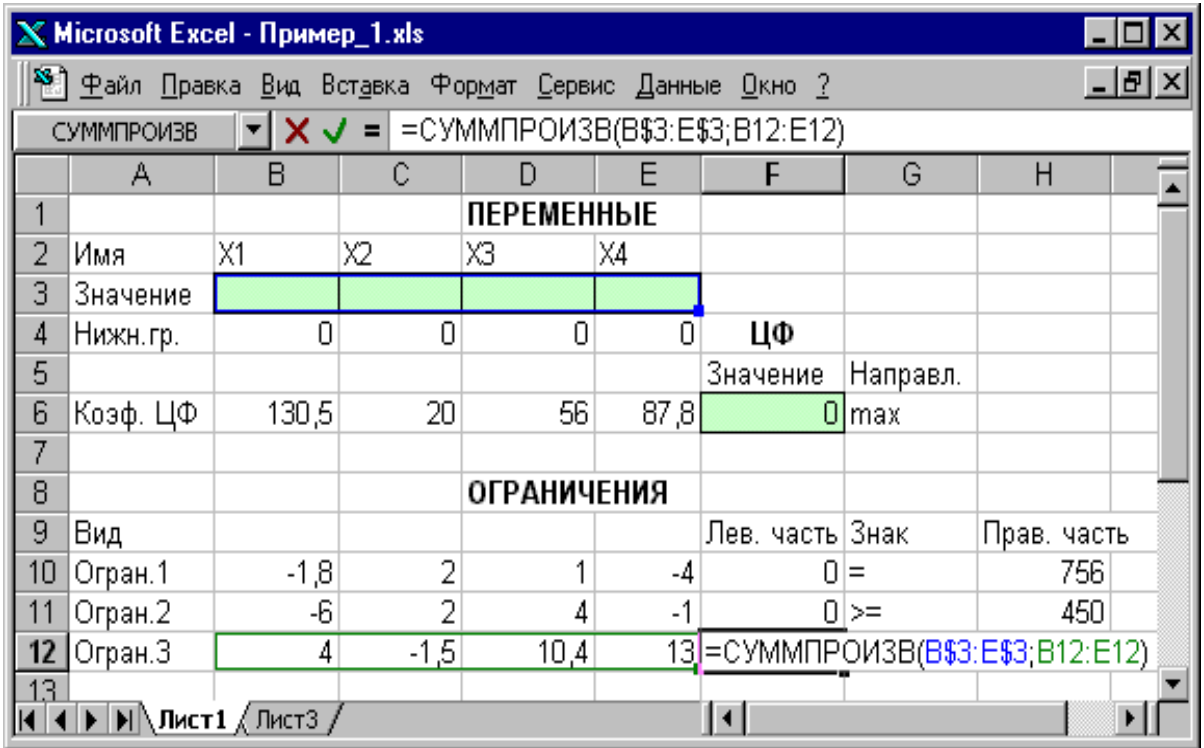

## Рис. 6. **Перевірка правильності введення формули в клітинку F12 для лівої частини обмеження 3**

Подальші дії робляться у вікні "Пошук рішення", що викликається з меню "Сервіс" (рис. 7):

поставте курсор у поле "Установити цільову клітинку";

 уведіть адресу цільової клітинки \$F\$6 або зробіть одне натискання лівої клавіші миші на цільову клітинку в екранній формі – це буде тотожно введенню адреси із клавіатури;

 уведіть напрям оптимізації ЦФ, натиснувши один раз лівою клавішею миші на селекторну кнопку "максимальному значенню".

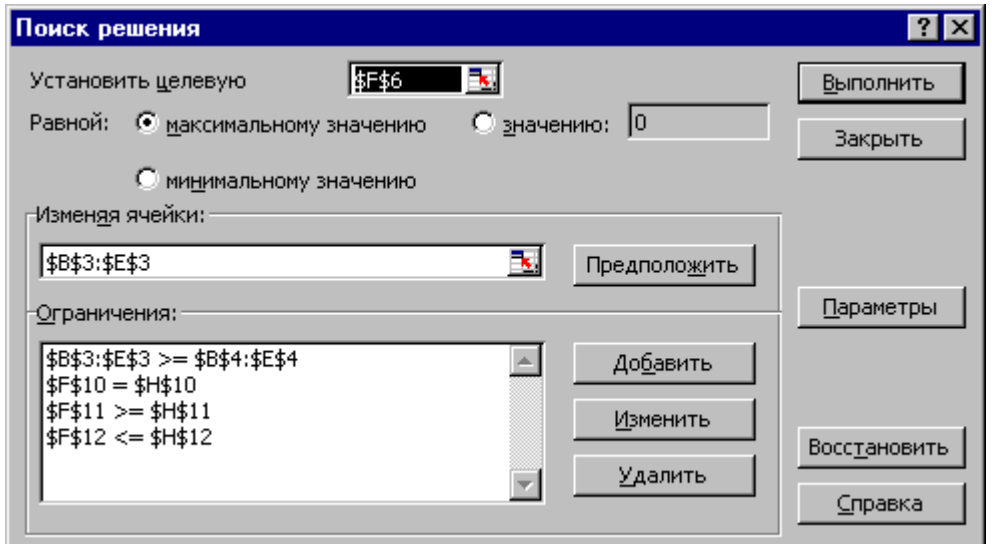

Рис. 7. **Вікно "Пошук рішення" завдання (1)**

## **Уведення обмежень і граничних умов**

## **Завдання клітин змінних**

У вікні "Пошук рішення" у поле "Змінюючи клітини" впишіть адреси \$B\$3:\$E\$3. Необхідні адреси можна вносити в поле "Змінюючи клітинки" і автоматично шляхом виділення мишею відповідних клітинок змінних безпосередньо в екранній формі.

### **Завдання граничних умов для припустимих значень змінних**

У цьому випадку на значення змінних накладається тільки гранична умова незаперечності, тобто їх нижня границя повинна дорівнювати нулю (див. рис. 2).

Натисніть кнопку "Додати", після чого з'явиться вікно "Додавання обмеження" (рис. 8).

У поле "Посилання на клітинку" введіть адреси клітинок змінних \$B\$3:\$E\$3. Це можна зробити як із клавіатури, так і шляхом виділення мишею всіх клітинок змінних безпосередньо в екранній формі.

У полі "знак" відкрийте список знаків, які пропонуються, і виберіть .

У поле "Обмеження" уведіть адреси клітинок нижньої границі значень змінних, тобто \$B\$4:\$E\$4. Їх також можна ввести шляхом виділення мишею безпосередньо в екранній формі.

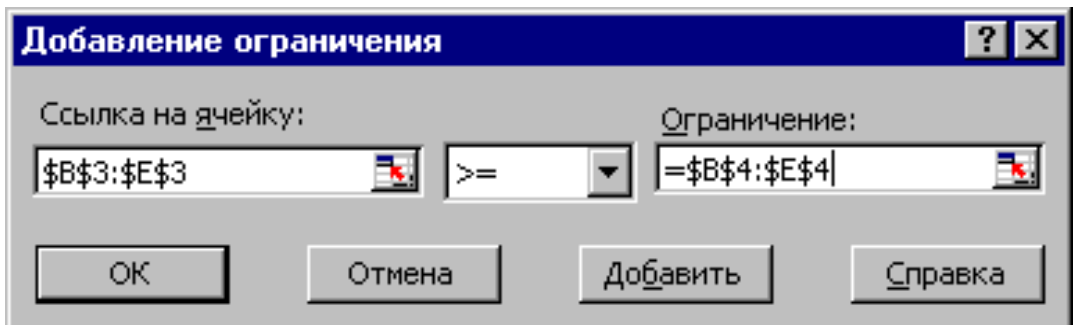

## Рис. 8. **Додавання умови незаперечності змінних завдання (1)**

### **Завдання знаків обмежень , , =**

Натисніть кнопку "Додати" у вікні "Додавання обмеження".

У поле "Посилання на клітину" введіть адресу клітинки лівої частини конкретного обмеження, наприклад, \$F\$10. Це можна зробити як із клавіатури, так і шляхом виділення мишею потрібної клітинки безпосередньо в екранній формі.

Відповідно до умови завдання (1) вибрати в полі "знак" необхідний знак, наприклад, =.

У поле "Обмеження" введіть адресу клітинки правої частини розглянутого обмеження, наприклад, \$H\$10.

Аналогічно введіть обмеження: \$F\$11>=\$H\$11, \$F\$12<=\$H\$12.

Підтвердіть уведення всіх перерахованих умов натисканням кнопки "OK".

Вікно "Пошук рішення" після введення всіх необхідних даних завдання (1) подано на рис. 7.

Якщо при введенні умови завдання виникає необхідність у зміні або видаленні внесених обмежень чи граничних умов, то це роблять, натиснувши кнопки "Змінити" або "Видалити" (рис. 7).

#### **Вирішення завдання**

#### **Установка параметрів вирішення завдання**

Завдання запускається на вирішення у вікно "Пошук рішення". Але попередньо для встановлення конкретних параметрів вирішення завдань оптимізації певного класу необхідно натиснути кнопку "Параметри" і заповнити деякі поля вікна "Параметри пошуку рішення" (рис. 9).

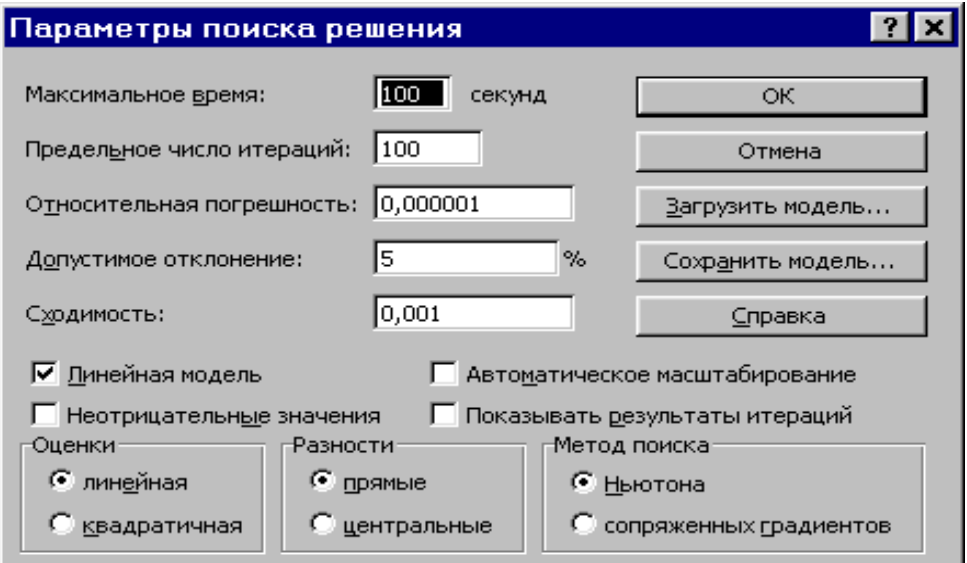

## Рис. 9. **Параметри пошуку рішення, що підходять для більшості завдань ЛП**

Параметр "Максимальний час" слугує для призначення часу (в секундах), що виділяється на вирішення завдання. У поле можна ввести час, що не перевищує 32 767 секунд (більше 9 годин).

Параметр "Граничне число ітерацій" служить для управління часом вирішення завдання шляхом обмеження числа проміжних обчислень. У поле можна ввести кількість ітерацій, що не перевищує 32 767.

Параметр "Відносна погрішність" служить для завдання точності, з якою визначається відповідність клітинки цільовому значенню або наближення до зазначених границь. Поле повинне містити число з інтервалу від 0 до 1. Чим *менша* кількість десяткових знаків в уведеному числі, тим *нижча* точність. Висока точність збільшить час, що потрібен для того, щоб зійшовся процес оптимізації.

Параметр "Припустиме відхилення" служить для завдання допуску на відхилення від оптимального рішення в цілочислених завданнях. При вказівці більшого допуску пошук рішення закінчується швидше.

Параметр "Збіжність" застосовується тільки при вирішенні нелінійних завдань.

Установка прапорця "Лінійна модель" забезпечує прискорення пошуку вирішення лінійного завдання за рахунок застосування симплекс-методу.

Підтвердіть установлені параметри натисканням кнопки "OK".

### **Запуск завдання на вирішення**

Запуск завдання на вирішення ведеться з вікна "Пошук рішення" шляхом натискання кнопки "Виконати".

Після запуску на рішення завдання ЛП на екрані з'являється вікно "Результати пошуку рішення" з одним із повідомлень, поданих на рис. 10 – 12.

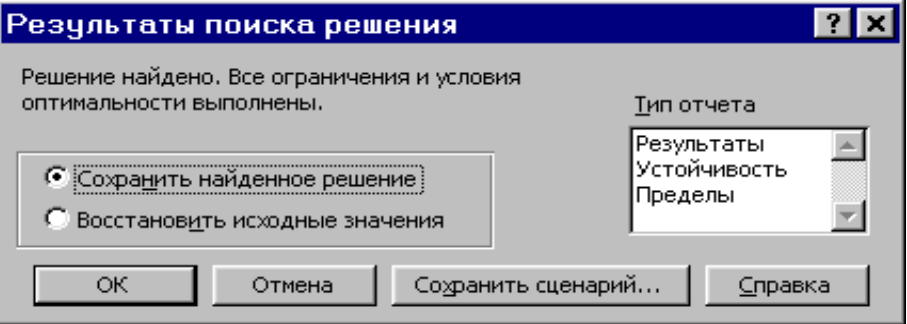

Рис. 10. **Повідомлення про успішне вирішення завдання**

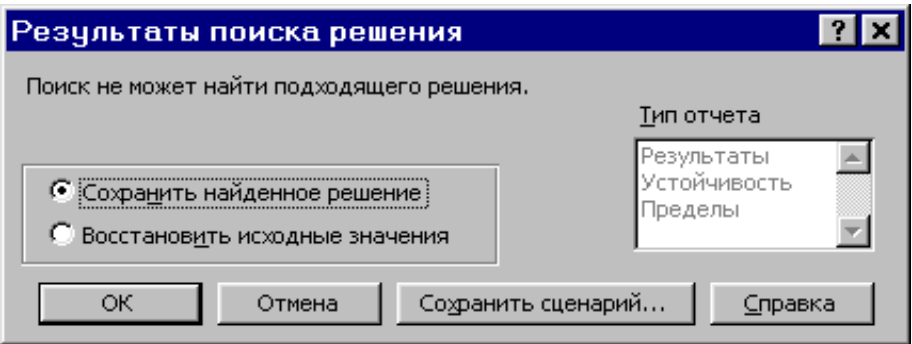

Рис. 11. **Повідомлення при неспільній системі обмежень завдання**

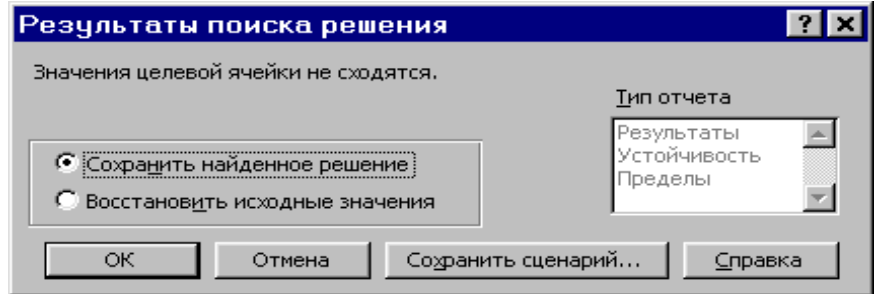

Рис. 12. **Повідомлення при необмеженості ЦФ у необхідному напрямі**

Іноді повідомлення, наведені на рис. 11 і 12, свідчать не про характер оптимального вирішення завдання, а про те, що при введенні умов завдання в Excel були допущені помилки, що не дозволяють Excel знайти оптимальне рішення, яке дійсно існує.

Якщо при заповненні полів вікна "Пошук рішення" були допущені помилки, що не дозволяють Excel застосувати симплекс-метод для вирішення завдання або довести його вирішення до кінця, то після запуску завдання на вирішення на екран буде видане відповідне повідомлення із вказівкою причини, через яку рішення не знайдено. Іноді занадто мале значення параметра "Відносна погрішність" не дозволяє знайти оптимальне рішення. Для виправлення цієї ситуації збільшуйте погрішність порозрядно, наприклад від 0,000001 до 0,00001 і т. д.

У вікні "Результати пошуку рішення" представлено назви трьох типів звітів: "Результати", "Стійкість", "Межі". Вони необхідні при аналізі отриманого рішення на чутливість. Для одержання ж відповіді (значень змінних, ЦФ і лівих частин обмежень) в екранній формі просто натисніть кнопку "OK"*.* Після цього в екранній формі з'являється оптимальне рішення завдання (рис. 13).

| $\Box$ D $\bm{x}$<br>Ж Microsoft Excel - Пример_1.xls                 |          |         |         |                    |        |                    |             |             |  |  |  |  |
|-----------------------------------------------------------------------|----------|---------|---------|--------------------|--------|--------------------|-------------|-------------|--|--|--|--|
| 8 Файл Правка Вид Вставка Формат Сервис Данные Окно ?<br><u>_ 레</u> × |          |         |         |                    |        |                    |             |             |  |  |  |  |
| =CYMMΠPOИ3B(B\$3:E\$3;B6:E6)<br>$=$ $\overline{ }$<br>F6              |          |         |         |                    |        |                    |             |             |  |  |  |  |
|                                                                       | А        | B       | С       | D                  |        | F                  | G           | Η           |  |  |  |  |
| 4                                                                     |          |         |         | <b>ПЕРЕМЕННЫЕ</b>  |        |                    |             |             |  |  |  |  |
| $\overline{2}$                                                        | Имя      | X1      | Χ2      | XЗ                 | X4     |                    |             |             |  |  |  |  |
| 3                                                                     | Значение | 100,661 | 546,444 |                    | 38,925 |                    |             |             |  |  |  |  |
| 4                                                                     | Нижн.гр. | 0       | 0       | 0                  | 0      | ЦΦ                 |             |             |  |  |  |  |
| 5                                                                     |          |         |         |                    |        | Значение           | Направл.    |             |  |  |  |  |
| 6                                                                     | Коэф. ЦФ | 130,5   | 20      | 56                 |        | 87,8 27482,714 max |             |             |  |  |  |  |
| 7                                                                     |          |         |         |                    |        |                    |             |             |  |  |  |  |
| 8                                                                     |          |         |         | <b>ОГРАНИЧЕНИЯ</b> |        |                    |             |             |  |  |  |  |
| 9                                                                     | Вид      |         |         |                    |        | Лев. часть Знак    |             | Прав, часть |  |  |  |  |
| 10                                                                    | Огран.1  | $-1,8$  | 2       |                    | -4     | 756 =              |             | 756         |  |  |  |  |
| 11                                                                    | Огран.2  | -6      | 2       | 4                  | -1     | 450 >=             |             | 450         |  |  |  |  |
| 12                                                                    | Огран.З  | 4       | $-1,5$  | 10,4               | 13     |                    | $89 \leq 5$ | 89          |  |  |  |  |
| 13 <sub>1</sub>                                                       |          |         |         |                    |        |                    |             |             |  |  |  |  |
| $\vert \cdot \vert$                                                   |          |         |         |                    |        |                    |             |             |  |  |  |  |

Рис. 13. **Екранна форма завдання (1) після одержання рішення**

Задача вирішується тричі для всіх заданих варіантів плану.

Для того, щоб з трьох отриманих варіантів плану випуску продукції обрати найбільш доцільний за кожним варіантом проведемо розрахунок техніко-економічних показників. Результати зведемо в табл. 26.

Таблиця 26

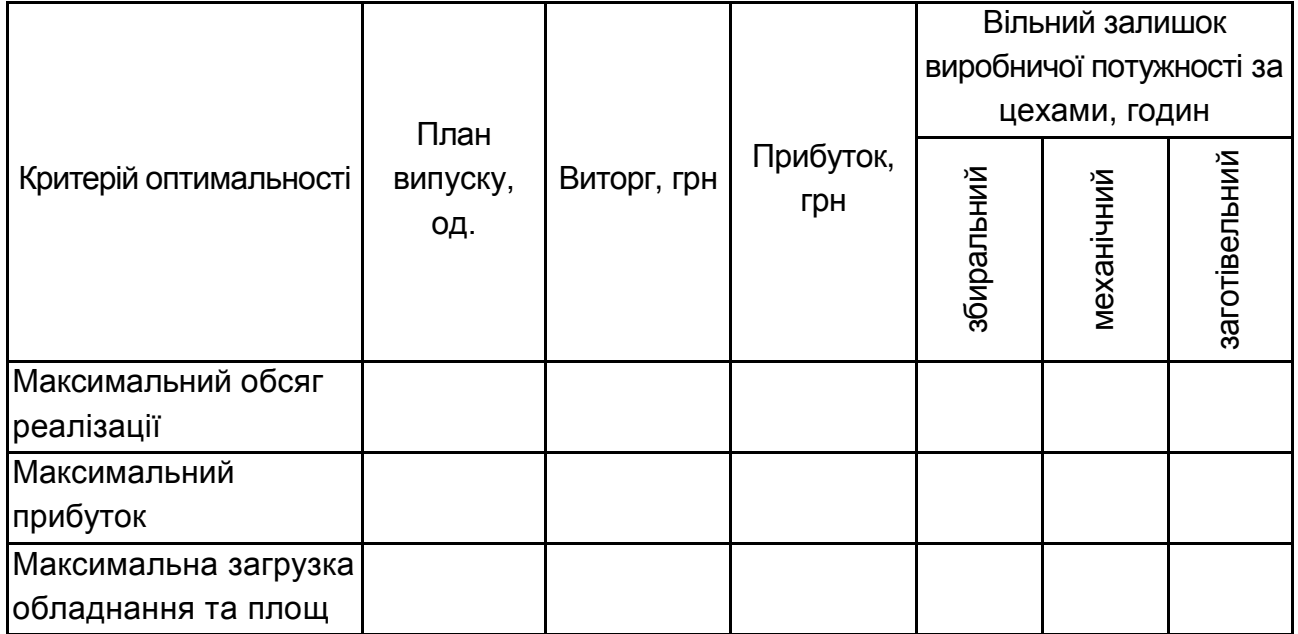

## **Порівняння варіантів плану**

## **Рекомендована література**

Бондаренко М. И. Производственные резервы: реализация и эффективность [Текст] : учеб.-метод. пособие / М. И. Бондаренко, А. Г. Евтушенко ; Харьк. ин-т бизнеса и менеджмента. – Х. : ХИБМ, 2003. – 211 с.

Виробничий менеджмент [Текст] : навч. посібн. / С. І. Севостьянова, П. К. Кучеба, Г. О.Куденко та ін. ; за ред. П. К.Кучеба. – Донецьк : Юго-Восток, 2002. – 340 с.

Запорожець Г. В. Виробничий менеджмент [Текст] : навч. посібн. / Г. В. Запорожець, М. М. Кучер, Н. Г. Ревенко ; Дніпродзерж. держ. техн. ун-т. – Дніпродзержинськ : ДДТУ, 2010. – 208 с.

Интегрированное управление производством [Текст] : организац. и технол. аспекты менеджмента предприятиями / В. И. Архангельский, И. Н. Богаенко, Г. Г. Грабовский и др. ; под ред. В. И. Архангельского. – К. : Техніка, 2005. – 327 с.

Производственный менеджмент [Текст] : учебник / [В. А. Козловский, А. К. Казанцев, В. В. Кобзев и др.] ; под ред. В. А. Козловского; С.-Петерб. гос. ун-т, фак. менеджмента и др. – М. : ИНФРА-М, 2003. – 573 с.

Прокопов С. В. Экономико-математическое моделирование в производственном менеджменте [Текст] : учебник [для вузов] / С. В. Прокопов. – К. : КНУТД, 2004. – 437 с.

Робоча програма навчальної дисципліни "Виробничий менеджмент" для студентів спеціальності "Адміністративний менеджмент" та "Менеджмент організацій" денної форми навчання / укл. В. М. Гриньова, М. М. Салун. – Х. : Вид. ХНЕУ, 2011. – 27 с. (Укр. мов.)

НАВЧАЛЬНЕ ВИДАННЯ

# **Методичні рекомендації до виконання практичних завдань з навчальної дисципліни "ВИРОБНИЧИЙ МЕНЕДЖМЕНТ"**

## **для студентів спеціальностей 8.03060101 "Менеджмент організацій і адміністрування" та 8.18010018 "Адміністративний менеджмент" денної форми навчання**

Укладач **Салун** Марина Миколаївна

Відповідальний за випуск **Гриньова В. М.**

Редактор **Бутенко В. О.**

Коректор **Бриль В. О.**

План 2013 р. Поз. № 53. Підп. до друку формат 60х90 1/16. Папір MultiCopy. Друк Riso. Ум.-друк. арк. 2,75. Обл.-вид. арк. 3,44. Тираж прим. Зам. № Видавець і виготівник – видавництво ХНЕУ, 61166, м. Харків, пр. Леніна, 9а *Свідоцтво про внесення до Державного реєстру суб'єктів видавничої справи Дк № 481 від 13.06.2001 р.*

## **Методичні рекомендації до виконання практичних завдань з навчальної дисципліни "ВИРОБНИЧИЙ МЕНЕДЖМЕНТ"**

**для студентів спеціальностей 8.03060101 "Менеджмент організацій і адміністрування" та 8.18010018 "Адміністративний менеджмент" денної форми навчання**